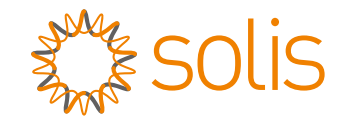

# Inversor trifásico Solis S5

s5-GR3P(15-20)K **Manual de instalação e operação para** 

Ver 1.1

Ginlong Technologies Co., Ltd. No. 188 Jinkai Road, Binhai Industrial Park, Xiangshan, Ningbo, Zhejiang, 315712, R. P. China Tel: +86 (0)574 6578 1806 Fax: +86 (0)574 6578 1606 Email:info@ginlong.com Web:www.ginlong.com

Se você encontrar algum problema no inversor, identifique o número de série do inversor e entre em contato conosco, tentaremos responder à sua pergunta o mais rápido possível. Consulte os produtos reais em caso de discrepâncias neste manual do usuário.

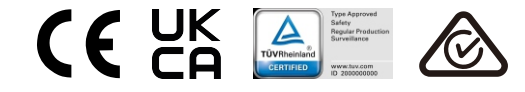

Ginlong Technologies Co., Ltd.

# Conteúdo

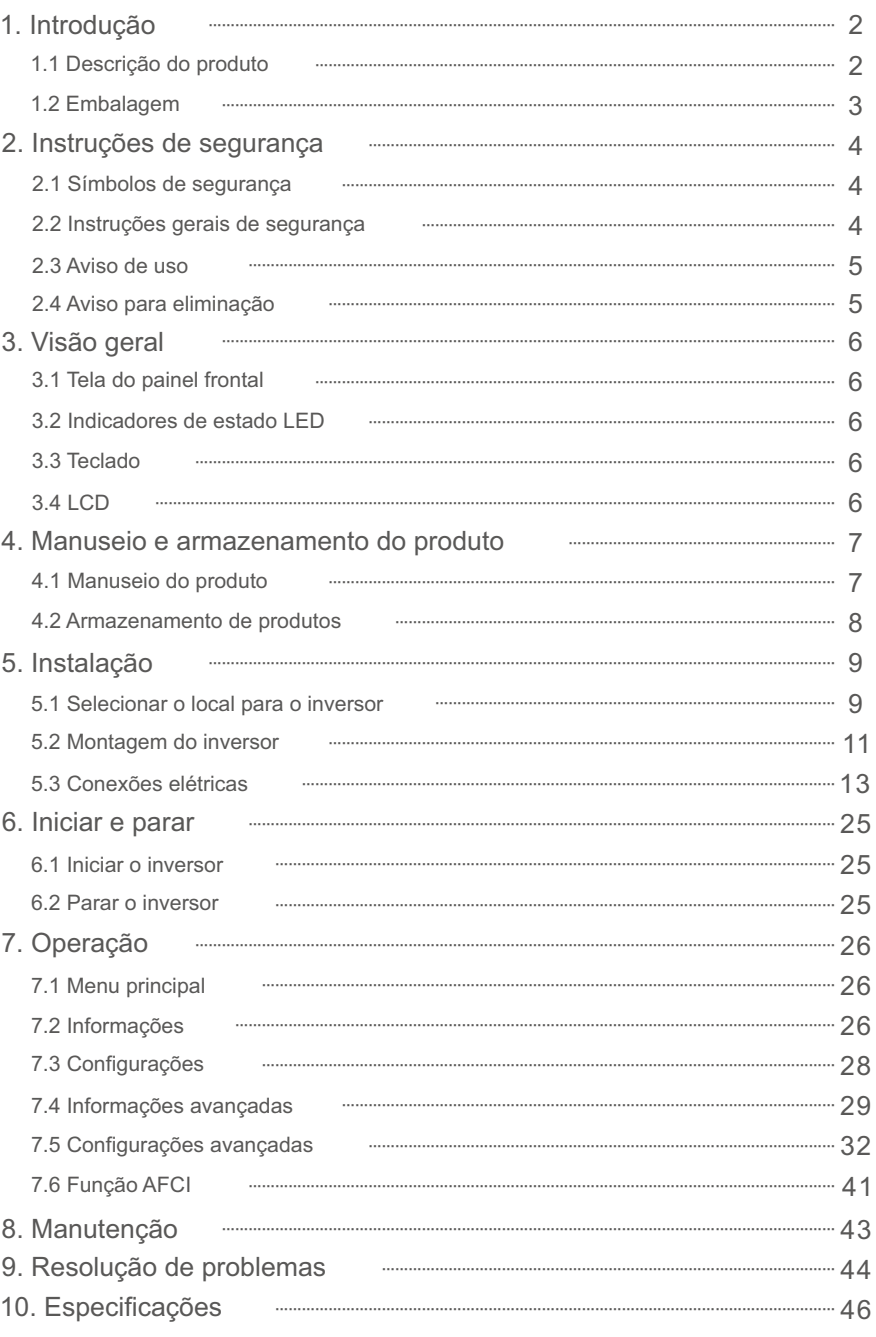

# 1.1 Descrição do produto

Os inversores trifásicos Solis S5 integram a função de controle de energia DRM e de refluxo, que se consegue adequar aos requisitos da rede inteligente.

Este manual abrange o modelo de inversor trifásico listado abaixo:

S5-GR3P15K, S5-GR3P17K, S5-GR3P20K, S5-GR3P10K-LV

O modelo a seguir é fornecido especialmente para o mercado da Bélgica: S5-GR3P10K-LV-BE

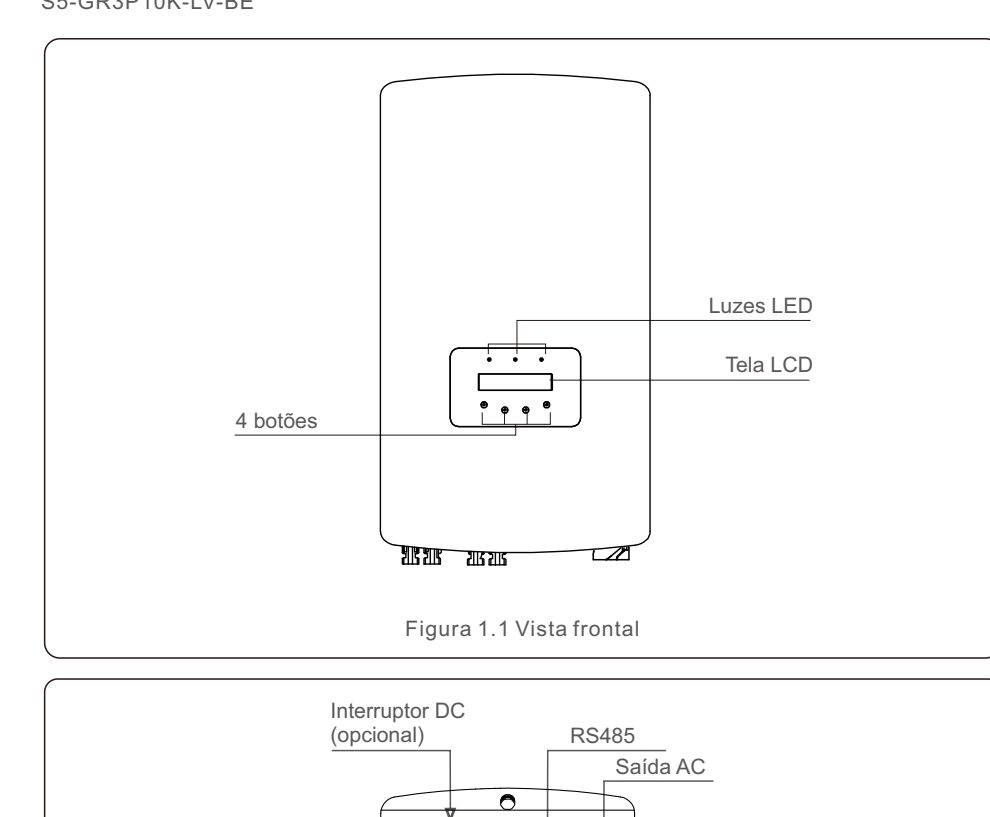

# 1.2 Embalagem

Ao receber o inversor, verifique se todas as peças listadas abaixo estão incluídas:

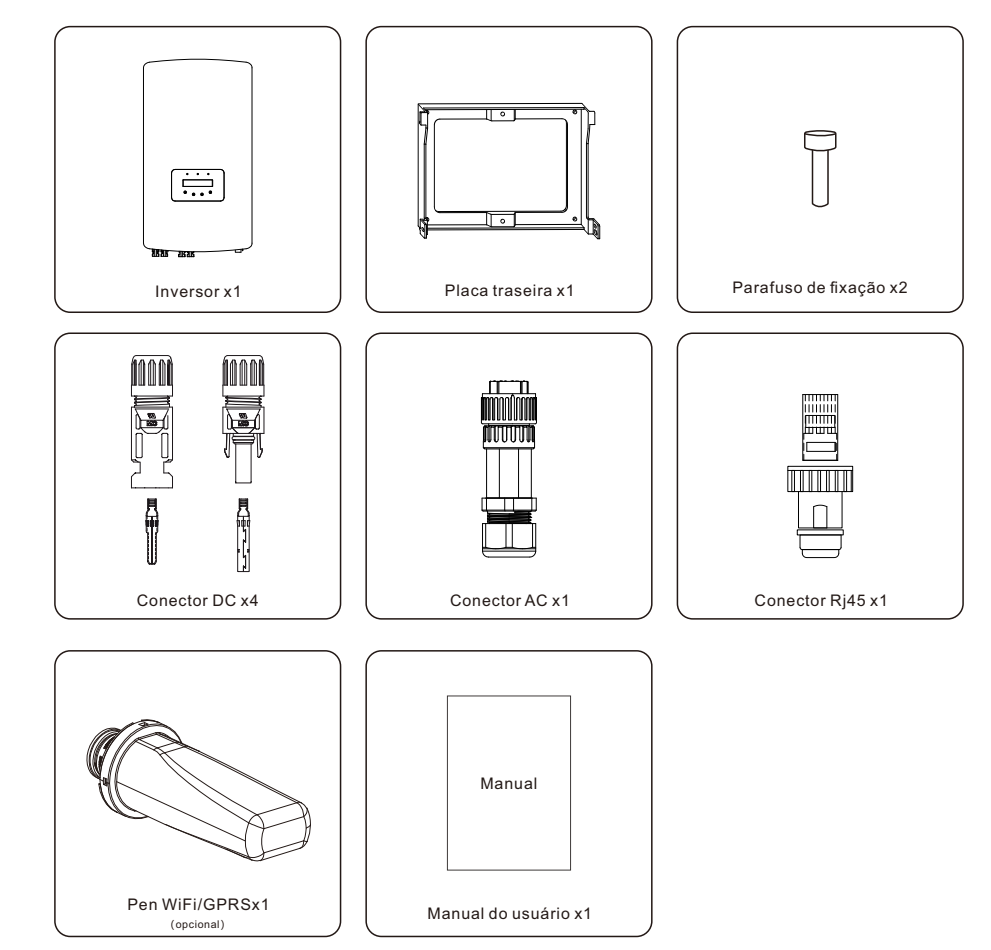

Se algo estiver faltando, entre em contato com o distribuidor local da Solis.

Figura 1.2 Vista inferior CT/ Medidor

DRM

Entrada DC

# 2. Instruções de segurança 2. Instruções de segurança

#### 2.1 Símbolos de segurança

Os símbolos de segurança usados neste manual, que destacam possíveis riscos de segurança e informações importantes sobre segurança, estão listados a seguir:

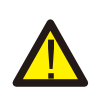

#### **ADVERTÊNCIA:**

O símbolo de ADVERTÊNCIA indica instruções de segurança importantes que, se não forem seguidas corretamente, podem resultar em ferimentos graves ou morte.

#### **NOTA:**

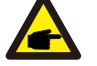

O símbolo NOTA indica instruções de segurança importantes que, se não forem seguidas corretamente, podem resultar em danos ou na destruição do inversor.

#### **CUIDADO:**

O símbolo de CUIDADO, RISCO DE CHOQUE ELÉTRICO indica instruções de segurança importantes que, se não forem seguidas corretamente, podem resultar em choque elétrico.

#### **CUIDADO:**

O símbolo CUIDADO, SUPERFÍCIE QUENTE indica instruções de segurança que, se não forem seguidas corretamente, podem resultar em queimaduras.

### 2.2 Instruções gerais de segurança

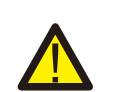

#### **ADVERTÊNCIA:**

Não conecte o positivo (+) ou o negativo (-) do painel fotovoltaico à terra, pois isso pode causar sérios danos ao inversor.

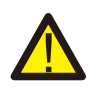

#### **ADVERTÊNCIA:**

As instalações elétricas devem ser feitas de acordo com as normas de segurança elétrica locais e nacionais.

#### **ADVERTÊNCIA:**

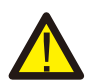

Para reduzir o risco de incêndio, são necessários dispositivos de proteção contra sobrecorrente (OCPD) para os circuitos conectados ao inversor. O OCPD DC deve ser instalado de acordo com os requisitos locais. Todos os condutores dos circuitos de fonte e saída fotovoltaicos devem ter isoladores que estejam em conformidade com o Artigo 690, Parte II, do NEC. Todos os inversores trifásicos da Solis possuem um interruptor DC integrado.

#### **CUIDADO:**

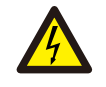

Risco de choque elétrico. Não remova a tampa. Não há peças que possam ser reparadas pelo usuário em seu interior. Encaminhe a manutenção para técnicos de serviço qualificados e credenciados.

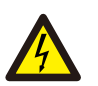

A matriz fotovoltaica (painéis solares) fornece uma tensão DC quando é exposta à luz solar.

#### **CUIDADO:**

**CUIDADO:**

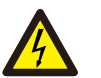

Risco de choque elétrico devido à energia armazenada nos capacitores do inversor.

Não remova a tampa por 5 minutos após desconectar todas as fontes de energia (somente para técnicos de manutenção). A garantia poderá ser anulada se a tampa for removida sem autorização.

#### **CUIDADO:**

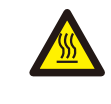

A temperatura da superfície do inversor pode exceder 75°C (167F). Para evitar o risco de queimaduras, NÃO toque na superfície quando o inversor estiver funcionando. O inversor deve ser instalado fora do alcance de crianças.

#### 2.3 Aviso de uso

O inversor foi construído de acordo com as diretrizes técnicas e de segurança aplicáveis. Use o inversor somente em instalações que atendam às seguintes especificações:

- É necessária uma instalação permanente.
- A instalação elétrica deve atender a todos os regulamentos e padrões aplicáveis.
- O inversor deve ser instalado de acordo com as instruções contidas neste manual.
- O inversor deve ser instalado de acordo com as especificações técnicas corretas.
- Para inicializar o inversor, o interruptor principal de alimentação da rede (AC) deve ser ligado antes que o isolador DC do painel solar seja ligado. Para parar o inversor, o interruptor principal de alimentação da rede (AC) deve ser desligado antes que o isolador DC do painel solar seja desligado.

### 2.4 Aviso para eliminação

Este produto não deve ser descartado junto com o lixo doméstico. Eles devem ser separados e levados a um ponto de coleta apropriado para permitir a reciclagem e evitar possíveis impactos no meio ambiente e na saúde humana.

As regras locais de gestão de resíduos devem ser respeitadas.

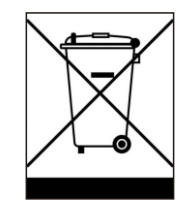

# 3. Visão geral

## 3.1 Tela do painel frontal

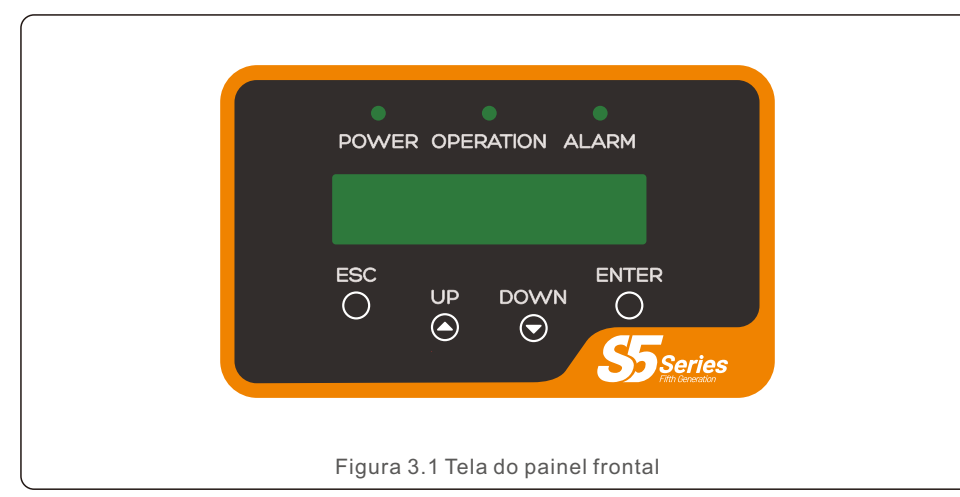

#### 3.2 Indicadores de estado LED

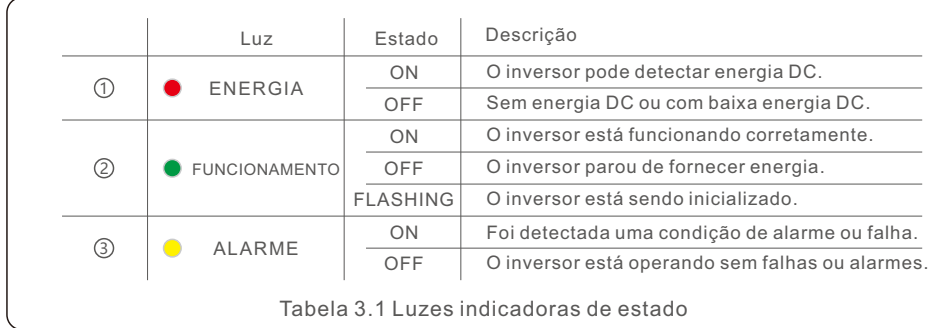

#### 3.3 Teclado

Há quatro teclas no painel frontal do inversor (da esquerda para a direita): Teclas ESC, UP, DOWN e ENTER. O teclado é usado para:

- Rolagem das opções exibidas (teclas UP e DOWN);
- Acesso para modificar as configurações ajustáveis (as teclas ESC e ENTER).

#### 3.4 LCD

A tela de cristal líquido (LCD) de duas linhas está localizada no painel frontal do inversor e mostra as seguintes informações:

- Estado e dados de operação do inversor; Mensagens de serviço para o operador;
- Mensagens de alarme e indicações de falha.

### 4.1 Manuseio do produto

Leia as instruções abaixo para manusear o inversor:

1 Os círculos vermelhos abaixo indicam recortes na embalagem do produto. Empurre os recortes para formar alças para mover o inversor (consulte a Figura 4.1).

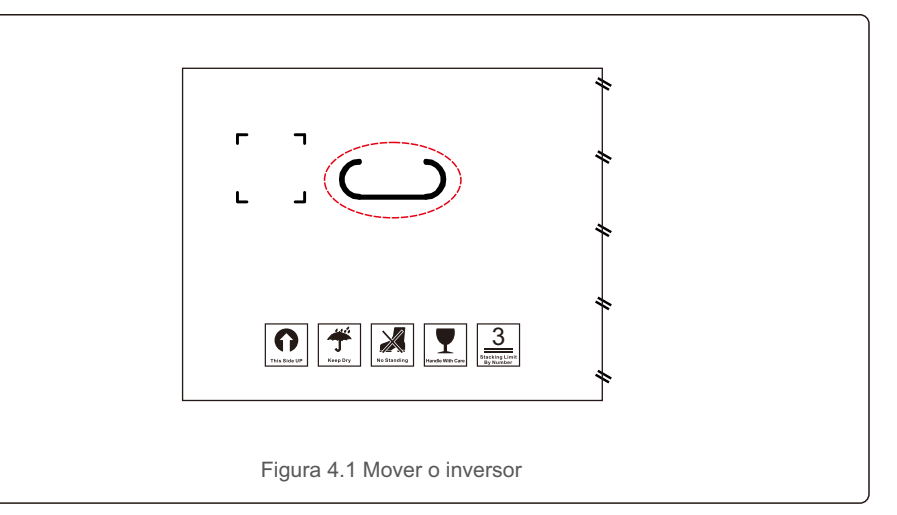

2.Abra a caixa e, em seguida, manuseie os dois lados do inversor através da área indicada pela linha pontilhada (consulte a figura 4.2).

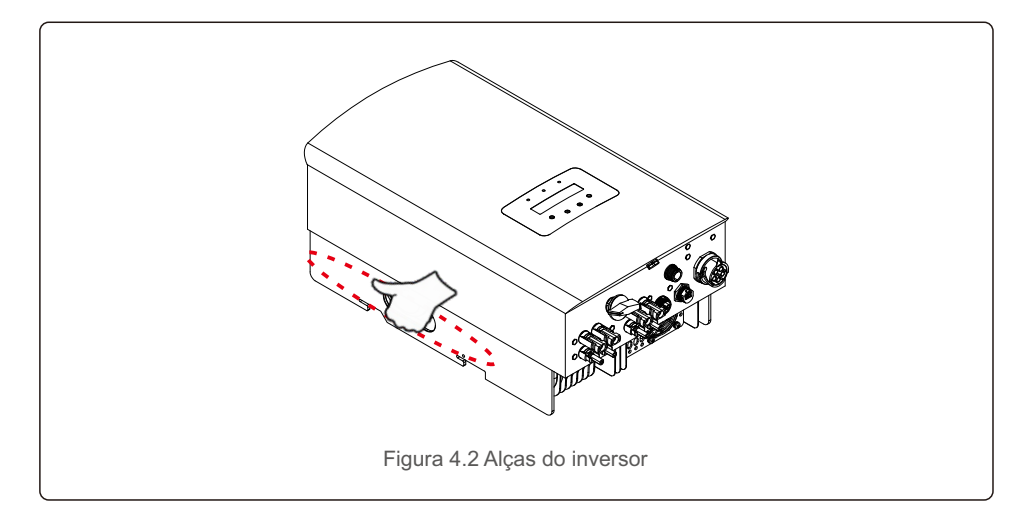

#### 4.2 Armazenamento de produtos

Se o inversor não for instalado imediatamente, as instruções de armazenamento e as condições ambientais são as seguintes:

- Utilize a caixa original para voltar a empacotar o inversor e lacre-a com fita adesiva com o dessecante dentro da caixa.
- Armazene o(s) inversor(es) em um local limpo e seco, livre de poeira e sujeira.
- A temperatura de armazenamento deve estar entre -40°C e 70°C e a umidade deve estar entre 0 e 95% sem condensação.
- Não empilhe mais do que três (3) inversores em altura.
- Mantenha a(s) caixa(s) longe de materiais corrosivos para evitar danos ao invólucro do inversor.
- Inspecione a embalagem regularmente. Se a embalagem estiver danificada (molhada, danificada por pragas, etc.), volte a empacotar o inversor imediatamente.
- Armazene o(s) inversor(es) em uma superfície plana e dura não inclinada ou de cabeça para baixo.
- Após o armazenamento de longo prazo, o inversor precisa ser totalmente examinado e testado por uma equipe técnica ou de serviço qualificada antes de ser usado.
- A reinicialização após um longo período sem uso exige que o equipamento seja inspecionado e, em alguns casos, será necessária a remoção da oxidação e da poeira que se instalou no interior do equipamento.

#### 5.1 Selecionar o local para o inversor

Para selecionar um local para o inversor, os seguintes critérios devem ser considerados:

#### **ADVERTÊNCIA: Risco de incêndio**

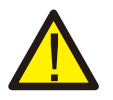

- Apesar da construção cuidadosa, os dispositivos elétricos podem causar incêndios.
- Não instale o inversor em áreas que contenham materiais ou gases altamente inflamáveis.
- Não instale o inversor em atmosferas potencialmente explosivas.
- A estrutura de montagem onde o inversor está instalado deve ser à prova de fogo.
- Não instale em espaços pequenos e fechados onde o ar não possa circular livremente. Para evitar sobreaquecimento, certifique-se sempre de que o fluxo de ar ao redor do inversor não esteja bloqueado.
- A exposição à luz solar direta aumentará a temperatura operacional do inversor e poderá causar limitação da potência de saída. A Ginlong recomenda que o inversor seja instalado de forma a evitar a luz solar direta ou a chuva.
- Para evitar o sobreaquecimento, a temperatura do ar ambiente deve ser considerada ao escolher o local de instalação do inversor. A Ginlong recomenda o uso de um protetor solar para minimizar a luz solar direta quando a temperatura do ar ambiente ao redor da unidade exceder 104°F/40°C.

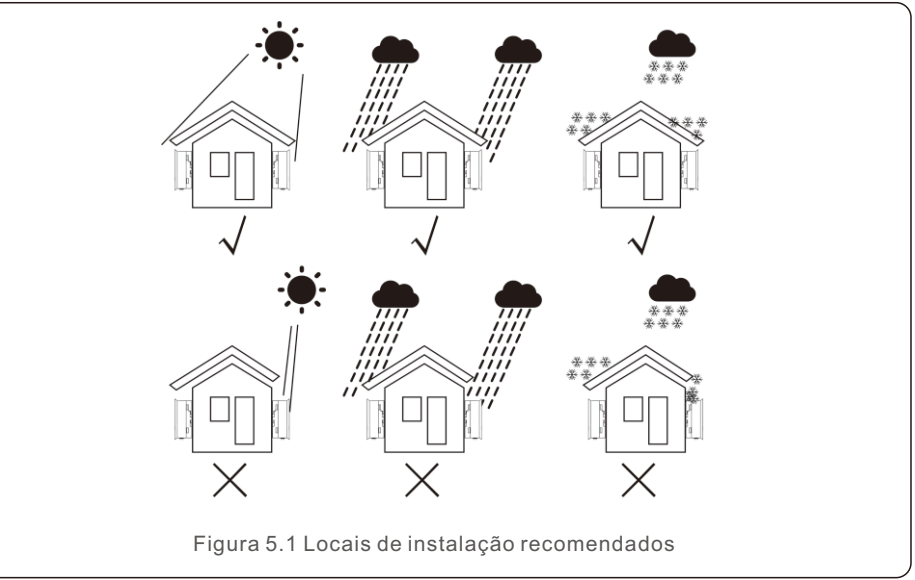

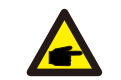

**NOTA:** 

Nada deve ser armazenado sobre o inversor ou colocado contra ele.

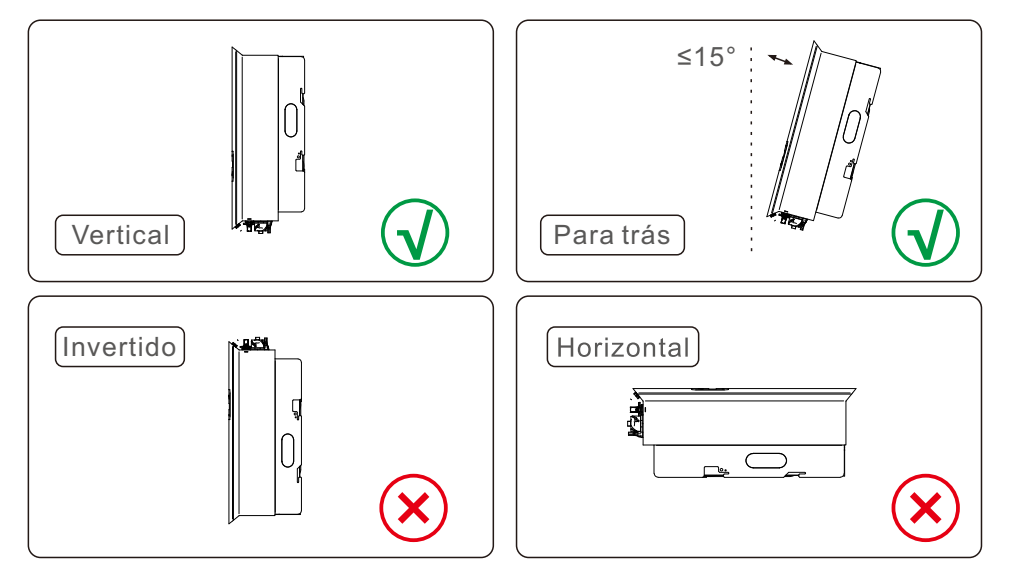

- A visibilidade dos LED indicadores de estado e do LCD deve ser considerada.
- $\bullet$  Instale verticalmente (+/- 5°) ou inclinado para trás (<=15°).
- Não monte o inversor em uma parede inclinada para a frente.
- Não monte o inversor na horizontal.

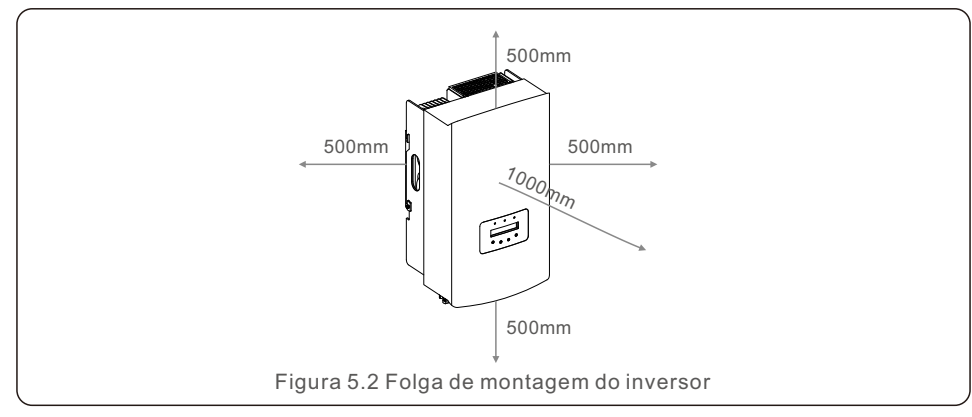

- A temperatura do dissipador de calor do inversor pode ser de 167°F/75°C.
- O inversor foi projetado para trabalhar em um ambiente extremo, faixa de temperatura de operação: -15°F/25°C~149°F /65°C.
- Quando um ou mais inversores forem instalados em um único local, deve-se manter um espaço mínimo de 500 mm entre cada inversor ou outro objeto. A parte inferior do inversor deve estar a 500 mm de distância do chão.

### 5.2 Montagem do inversor

Dimensões do suporte de montagem:

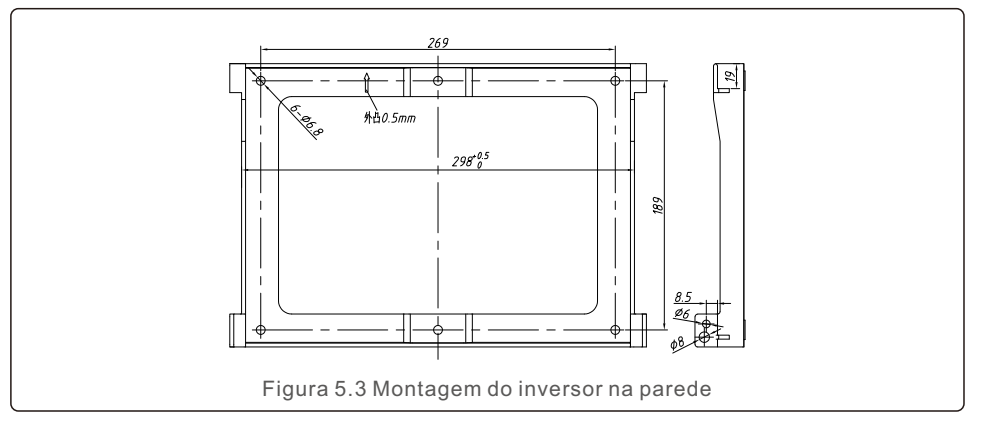

Consulte a Figura 5.4 e a Figura 5.5. O inversor deve ser montado verticalmente. As etapas para montar o inversor estão listadas abaixo.

1. Consulte a Figura 5.4, os orifícios para o parafuso de expansão com base no diâmetro do orifício do suporte (parafusos de cabeça sextavada com rosca cruzada ST6.3\*60, HJ0108 10\*50mm tubular expansível com peixe), usando perfuração de percussão com uma broca de 10 mm necessária para ficar verticalmente na parede. E o furo da broca deve ficar verticalmente na parede.

A profundidade de todos os furos é de 60 mm.

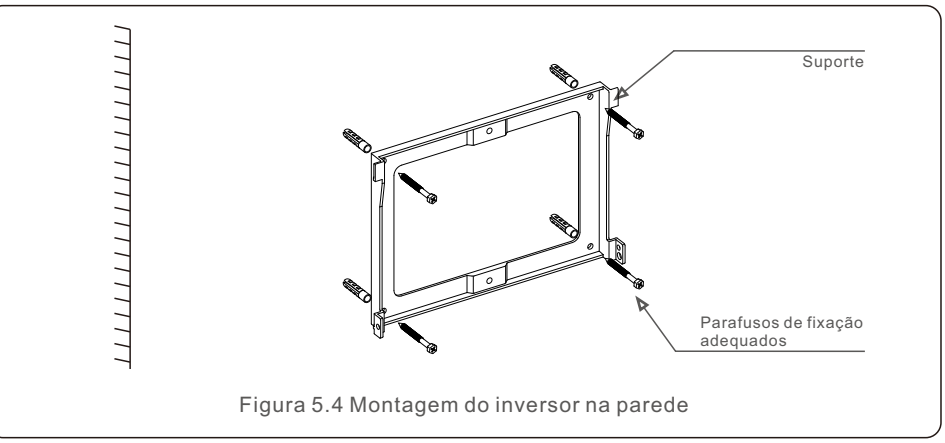

2. Certifique-se de que o suporte esteja na horizontal. E os orifícios de montagem (na Figura 5.4) estão marcados corretamente. Faça os furos na parede de acordo com suas marcas.

3. Use parafusos de expansão adequados para fixar o suporte na parede.

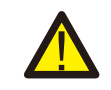

#### **ADVERTÊNCIA:**

O inversor deve ser montado verticalmente.

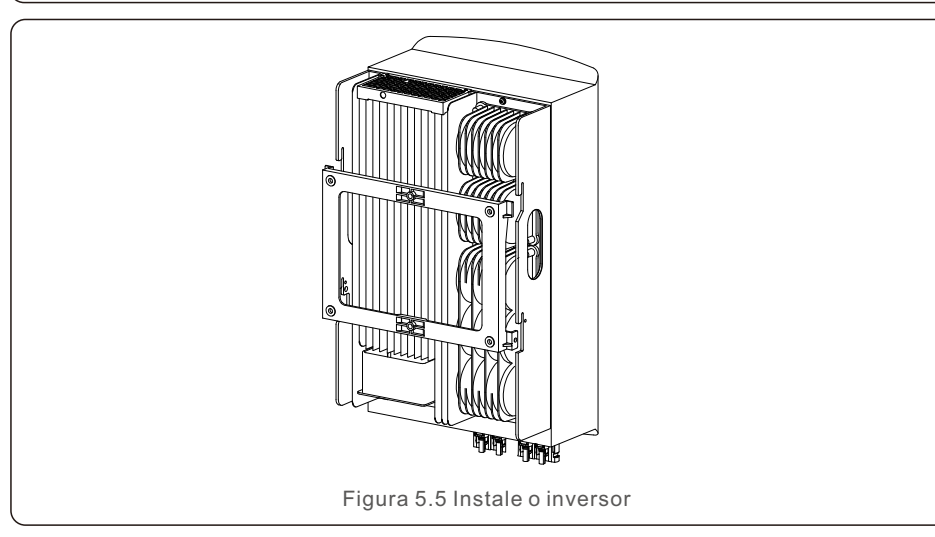

4. Levante o inversor e pendure-o no suporte, fixando os dois lados do inversor com parafusos de trava (acessórios).

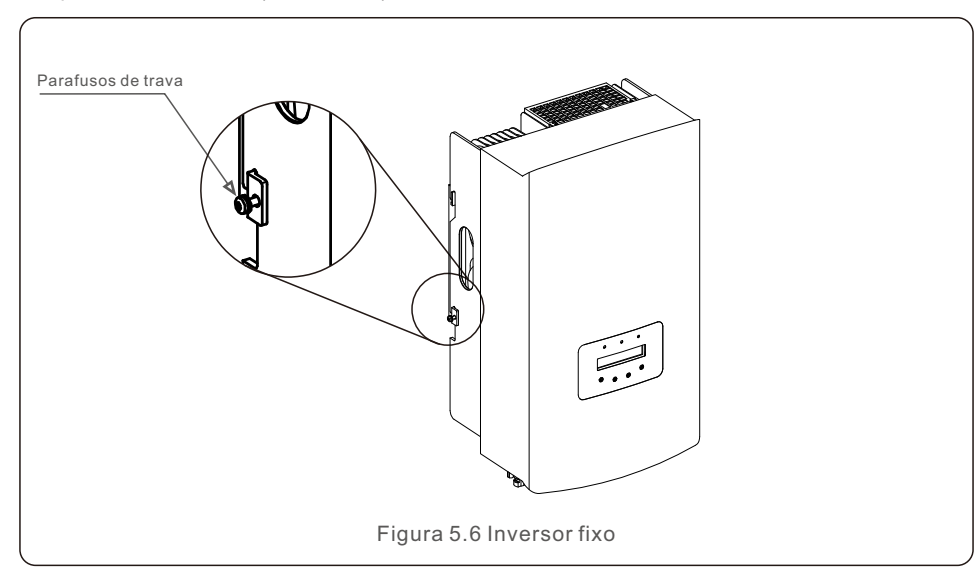

#### 5. Montagem da trava antifurto (opcional)

A função da trava antifurto (fornecida pelo usuário) é para fixar o inversor no suporte em caso de tentativa de furto. A trava é selecionada por 5 mm (o diâmetro do buraco da fechadura), e é preferível uma trava de aço inoxidável.

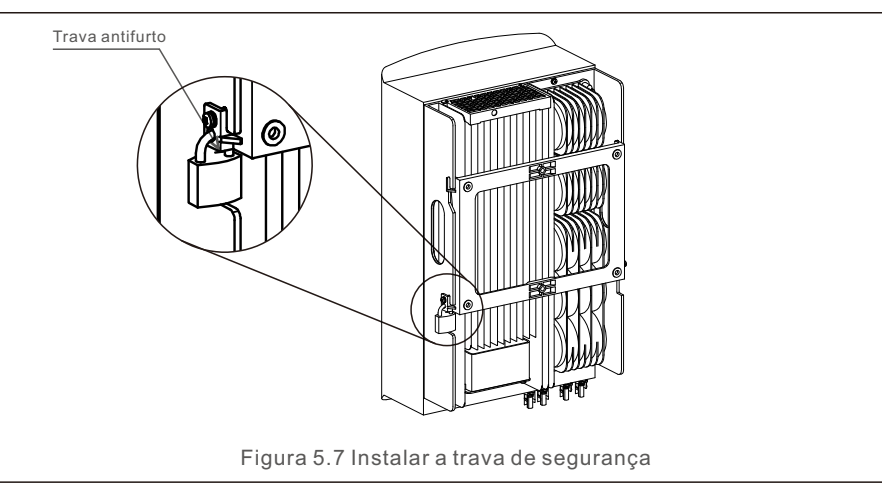

#### 5.3 Conexões elétricas

O inversor possui um terminal de conexão rápida, de modo que a tampa superior não precisa ser aberta durante a conexão elétrica. O significado de cada símbolo está localizado na parte inferior do inversor, conforme mostrado abaixo na Tabela 5.1. Todas as conexões elétricas são adequadas ao padrão local ou nacional.

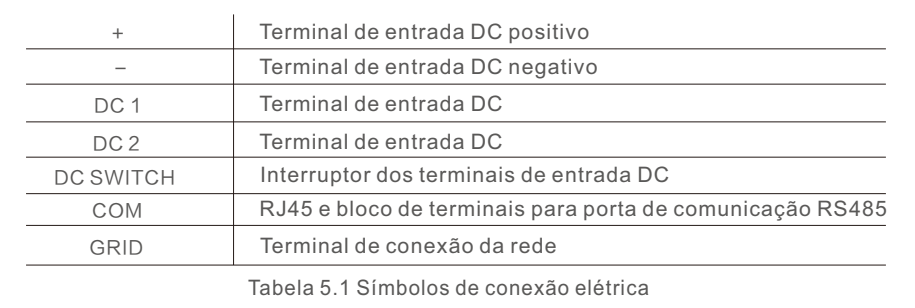

A conexão elétrica do inversor deve seguir as etapas listadas abaixo:

1.Desligue o interruptor principal da fonte de alimentação da rede (AC).

2.Desligue o isolador DC.

3.Monte o conector de entrada fotovoltaica no inversor.

#### 5.3.1 Aterramento

Para proteger efetivamente o inversor, dois métodos de aterramento devem ser executados. Conecte o cabo de aterramento AC (consulte a seção 5.3.3).

Conecte o terminal de aterramento externo.

Para conectar o terminal de aterramento no dissipador de calor, siga as etapas abaixo:

1) Prepare o cabo de aterramento: recomendamos o uso de um cabo externo de núcleo de cobre ≥ 6 mm².

2) Prepare os terminais OT: M6.

#### **Importante:**

e

No caso de vários inversores em paralelo, todos os inversores devem ser conectados ao mesmo ponto de aterramento para eliminar a possibilidade de haver um potencial de tensão entre os aterramentos dos inversores.

3) Descarne o isolamento do cabo de aterramento em um comprimento adequado (consulte a Figura 5.8).

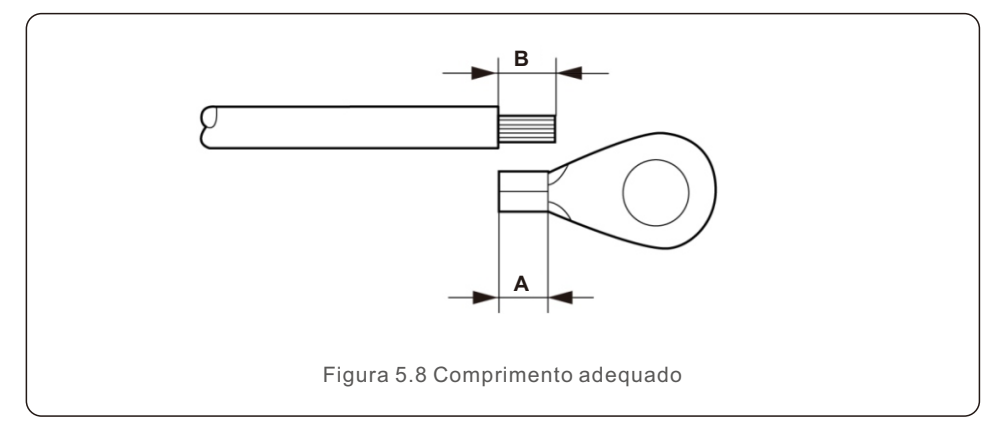

#### **Importante:**

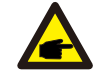

B (comprimento da remoção do isolamento) é 2 mm a 3 mm maior do que A (área de crimpagem do terminal do cabo OT) 2 mm a 3 mm.

4) Insira o fio desencapado na área de crimpagem do terminal OT e use a braçadeira hidráulica para crimpar o terminal ao fio (consulte a Figura 5.9).

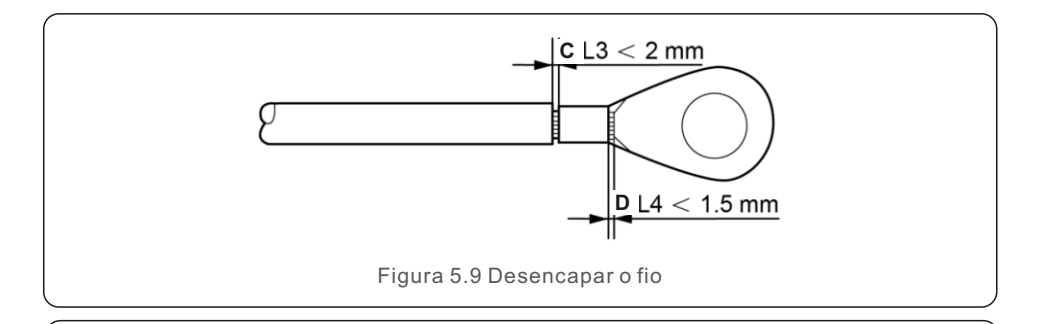

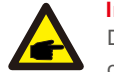

#### **Importante:**

Depois de crimpar o terminal ao fio, inspecione a conexão para garantir que o terminal esteja firmemente crimpado ao fio.

5) Remova o parafuso do ponto de aterramento do dissipador de calor.

6) Conecte o cabo de aterramento ao ponto de aterramento no dissipador de calor e aperte o parafuso de aterramento. O torque é de 3 Nm (consulte a figura 5.10).

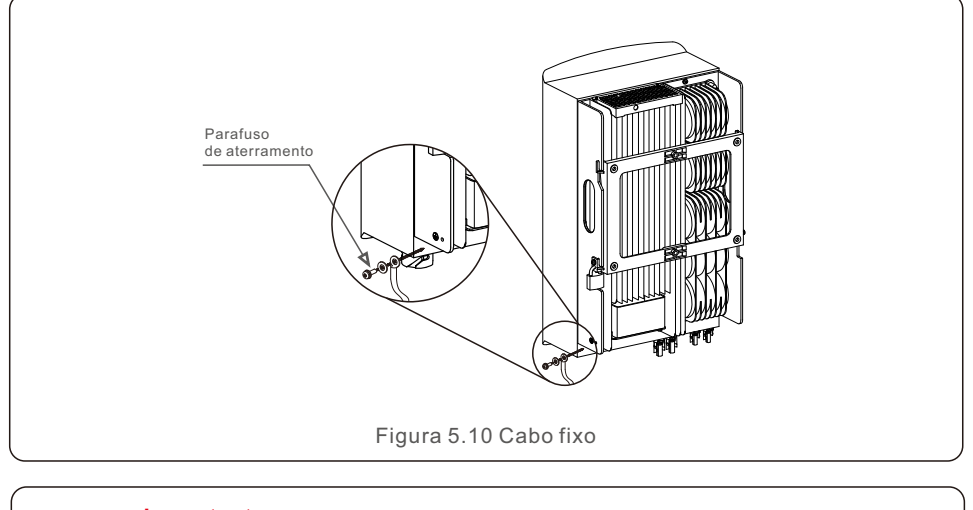

#### **Importante:**

Para melhorar o desempenho anticorrosivo, após a instalação do cabo de aterramento, aplique silicone ou tinta para protegê-lo.

### 5.3.2 Conectar o lado FV do inversor

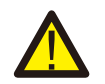

Antes de conectar o inversor, certifique-se de que a tensão de circuito aberto do painel fotovoltaico esteja dentro do limite do inversor.

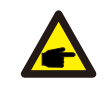

Antes da conexão, certifique-se de que a polaridade da tensão de saída do painel fotovoltaico corresponda aos símbolos "DC+" e "DC-".

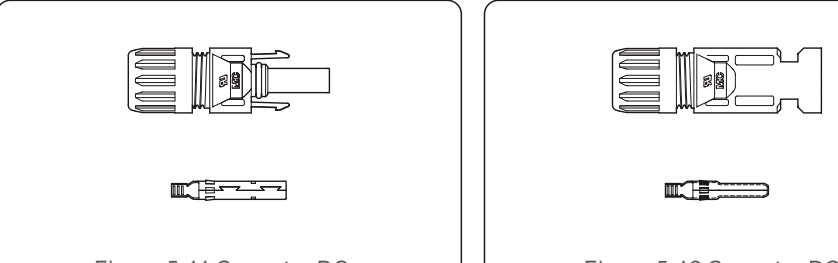

Figura 5.11 Conector DC+ Figura 5.12 Conector DC-

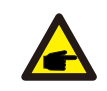

Use um cabo DC aprovado para o sistema fotovoltaico.

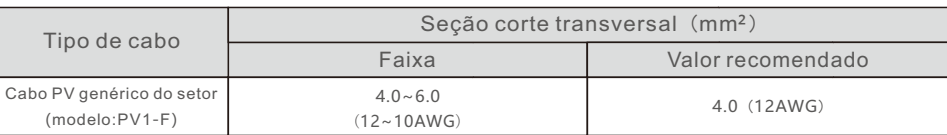

As etapas para montar os conectores DC estão listadas a seguir:

- 1. Descarne o fio DC em cerca de 7 mm. Desmonte a porca da tampa do conector. (consulte a Figura 5.13)
- 2. Insira o fio na porca de capa do conector e no pino de contato. (consulte a Figura 5.14)
- 3. Prenda o pino de contato ao fio usando um alicate de crimpagem adequado. (consulte a Figura 5.15)
- 4. Insira o conector de metal na parte superior do conector e aperte a porca com torque de 2,5 a 3 Nm (consulte a Figura 5.16)
- 5. Meça a tensão FV da entrada DC com um multímetro, verifique o cabo de entrada DC polar (consulte a Figura 5.17) e certifique-se de que cada cadeia de células de tensão FV esteja dentro da faixa de operação do inversor. Conecte o conector DC ao inversor até ouvir um leve clique que indica que a conexão foi bem-sucedida.

(consulte a Figura 5.18)

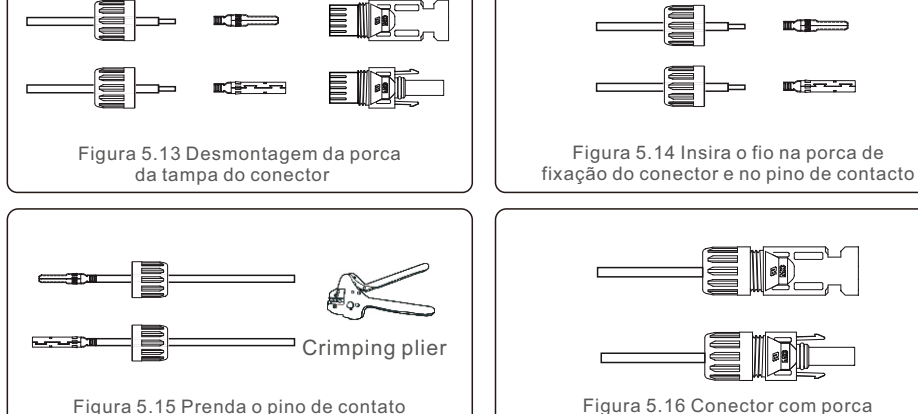

Figura 5.16 Conector com porca de capa aparafusada

Figura 5.14 Insira o fio na porca de

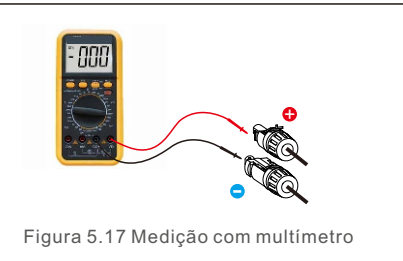

ao fio Alicate de crimpagem

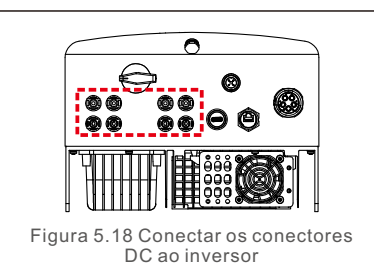

#### **Cuidado:**

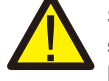

Se as entradas DC forem acidentalmente conectadas de forma invertida ou se o inversor estiver com defeito ou não estiver funcionando corretamente, NÃO é permitido desligar o interruptor DC, pois isso danificará o inversor e até mesmo causará um incêndio.

As ações corretas são:

\*Use um amperímetro com clipe para medir a corrente da cadeia DC. \*Se estiver acima de 0,5 A, aguarde a redução da irradiância solar até que a corrente diminua para menos de 0,5 A.

\*Somente depois que a corrente estiver abaixo de 0,5 A é que você poderá desligar os interruptores DC e desconectar as cadeias de células fotovoltaicas. Observe que quaisquer danos causados por operações incorretas não são cobertos pela garantia do dispositivo.

#### 5.3.3 Conectar o lado da rede do inversor

Para todas as conexões AC, é necessário usar um cabo de 6 a 16 mm². Certifique-se de que a resistência do cabo seja inferior a 1,50hm. Se o fio for maior que 20 m, prefira o cabo de 10 a 16 mm².

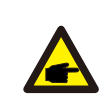

A parte interna do conector AC indica cinco portas de conexão "L1", "L2", "L3", "N" e "PE" (consulte a Figura 5.21). Três fios energizados são conectados aos terminais "L1", "L2" e "L3", respectivamente; o fio terra conecta-se ao "PE"; o fio neutro conecta-se ao terminal "N":

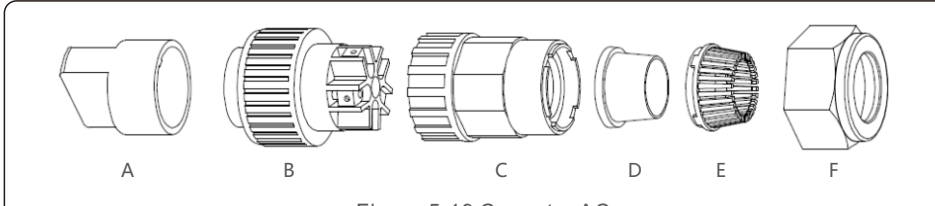

Figura 5.19 Conector AC

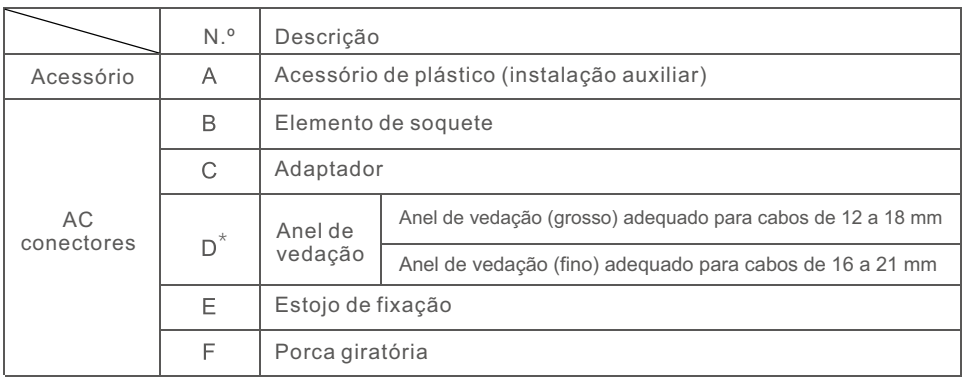

\*A combinação de conectores DC tem dois anéis de vedação. Consulte os diferentes diâmetros do cabo para selecionar o anel de vedação correspondente.

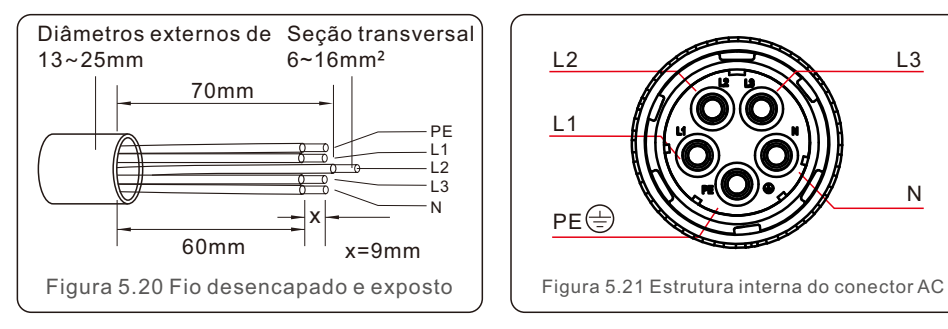

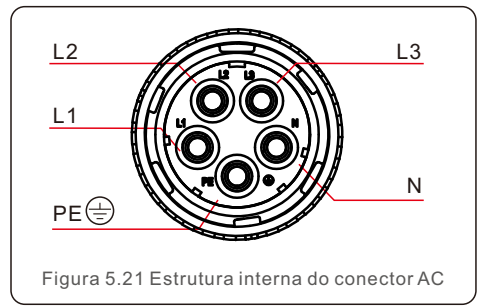

As etapas de instalação do conector do terminal da cinta AC são as seguintes:

A) Retire a manga de isolamento do cabo por 70 mm para que o conector com núcleo de cobre descascado atinja 9 mm. Passe o cabo pela porca e pela manga do elemento de soquete, insira os terminais correspondentes e aperte com o interruptor Allen (consulte a Figura 5.22). O torque é de 1,8 a 2,0 Nm.

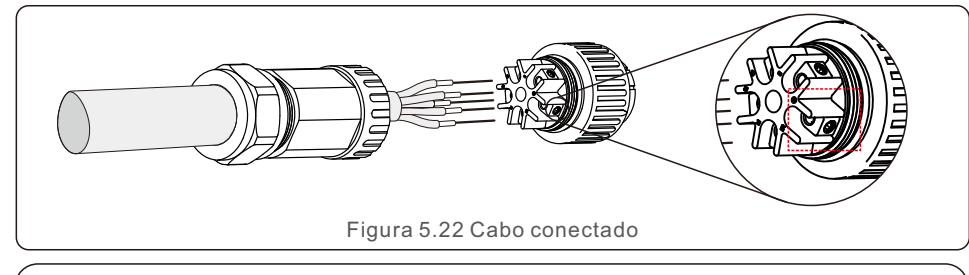

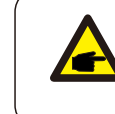

Aperte o cabo com uma chave Allen de 3,0 mm (foco na caixa pontilhada, consulte a Figura 5.22). O parafuso Allen pode cair facilmente, não o remova por completo.

B) Prenda a fixação de plástico (aperto auxiliar) no elemento do soquete, aperte o adaptador no elemento do soquete e, em seguida, aperte a porca giratória com torque de 3-4 Nm (consulte a Figura 5.23).

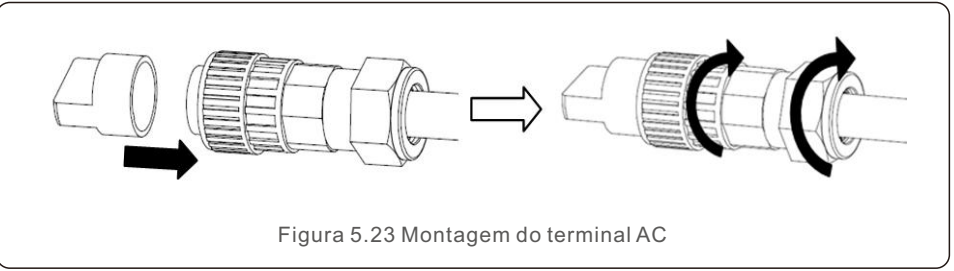

C) Conecte o conector AC ao inversor e, em seguida, aperte o conector AC no sentido horário (consulte a Figura 5.24), até ouvir um leve clique, indicando que a conexão foi bem-sucedida.

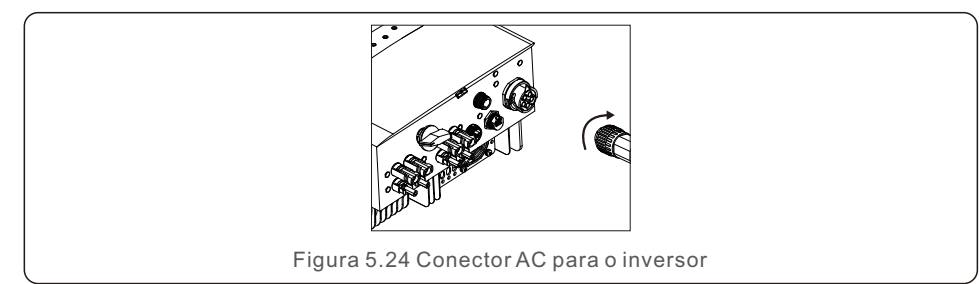

#### 5.3.4 Dispositivo máximo de proteção contra sobrecorrente (OCPD)

Para proteger os condutores de conexão de rede AC do inversor, a Solis recomenda a instalação de disjuntores que protejam contra sobrecorrente. A seguinte tabela define as classificações de OCPD para os inversores trifásicos da Solis.

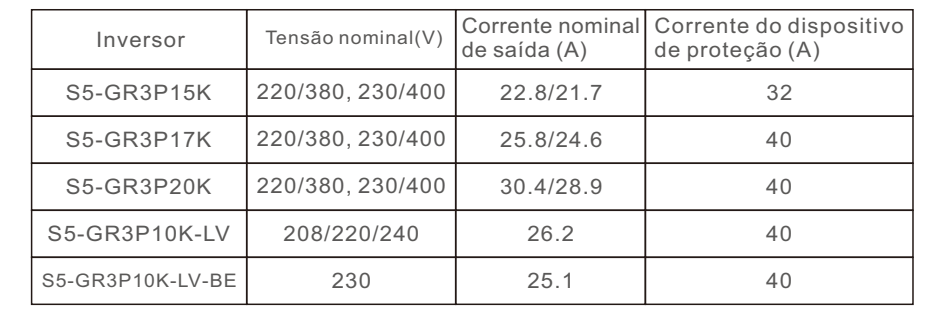

Tabela 5.2 Classificação da OCPD da rede

#### 5.3.5 Conexão de monitoramento do inversor

O inversor pode ser monitorado via Wi-Fi ou GPRS. Todos os dispositivos de comunicação Solis são opcionais (Figura 5.25). Para obter instruções de conexão, consulte os manuais de instalação do dispositivo de monitoramento Solis.

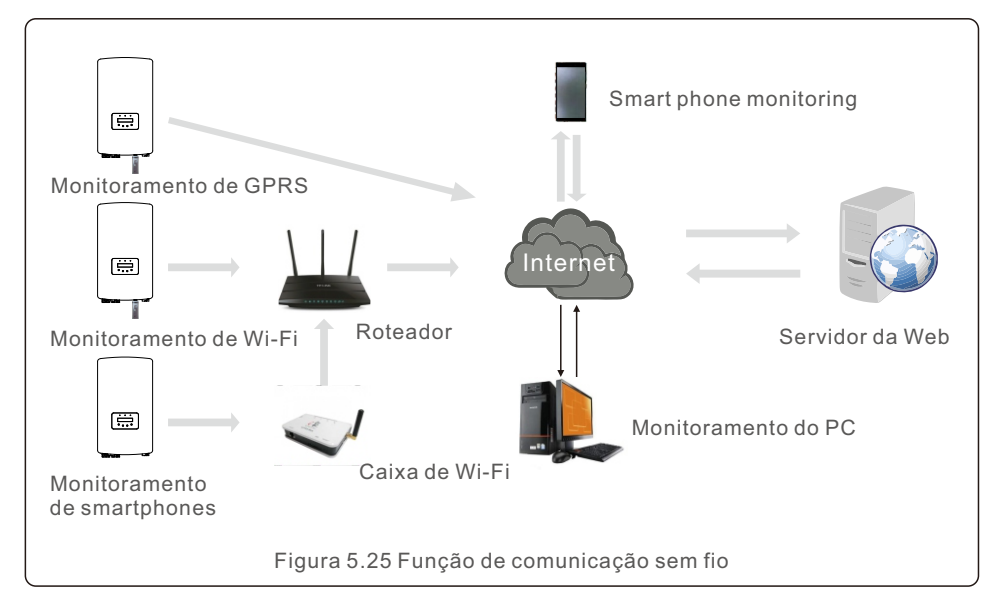

#### 5.3.6 Conexão do medidor (opcional)

O inversor pode trabalhar com um medidor inteligente trifásico para obter a função Export Power Management e/ou a função de monitoramento de consumo 24 horas.

#### **NOTA**

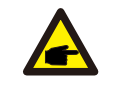

Para realizar a função de gerenciamento de energia de exportação, o medidor inteligente pode ser instalado tanto no lado da rede, assim como no lado da carga. Para obter a função de monitoramento do consumo 24 horas por dia, o medidor inteligente só pode ser instalado no lado da rede.

Há suporte para dois tipos de medidores:

Medidor do tipo de inserção direta - corrente de entrada máxima de 80 A (DTSD1352 - tipo de inserção direta). Medidor do tipo CT externo - são fornecidos CTs de 150A/5A (DTSD1352 - Tipo CT externo). O cliente pode fazer o pedido de um medidor adequado com os representantes de vendas da Solis.

Abaixo estão os diagramas de conexão de diferentes medidores conectados a diferentes locais. Para obter configurações detalhadas, consulte a Seção 7.5.12

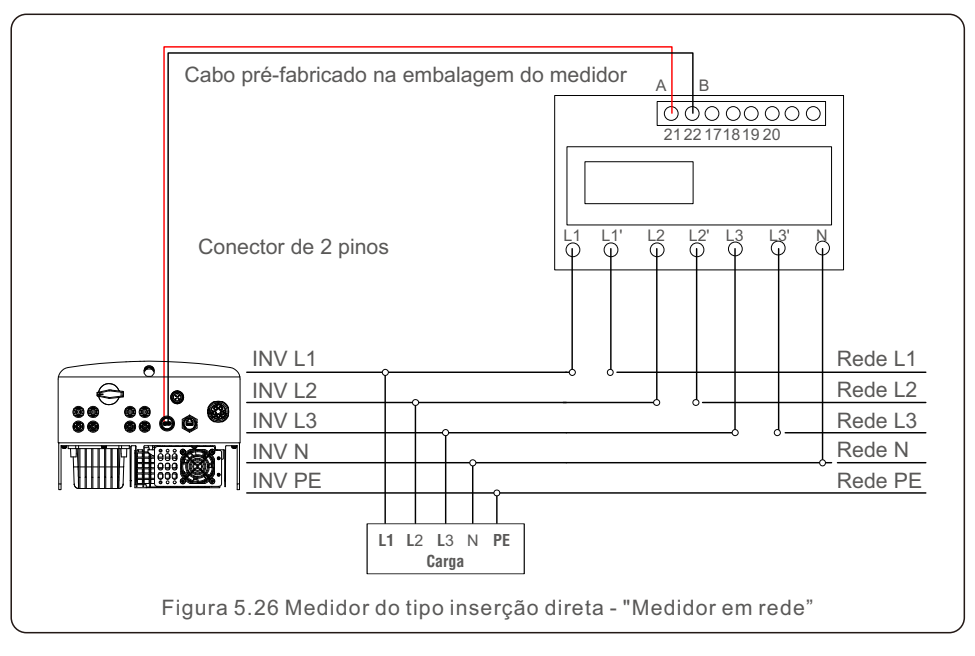

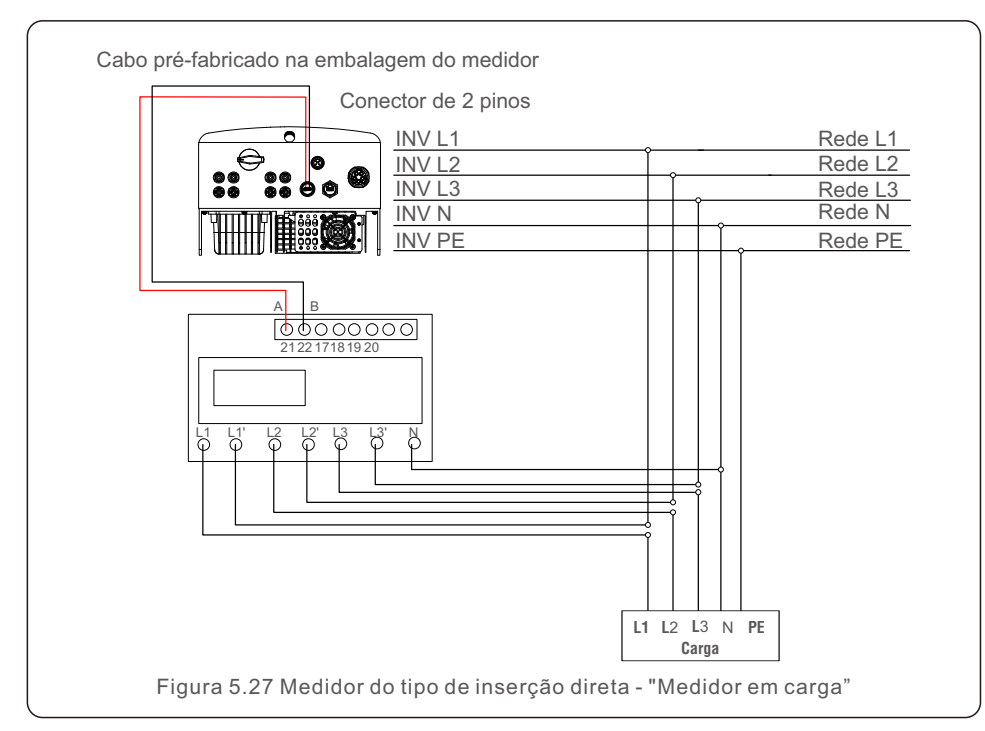

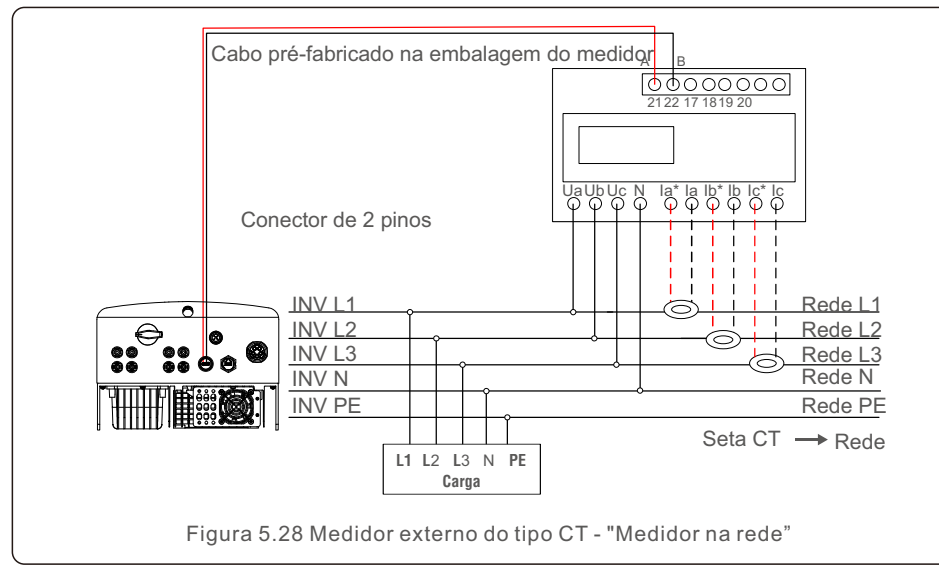

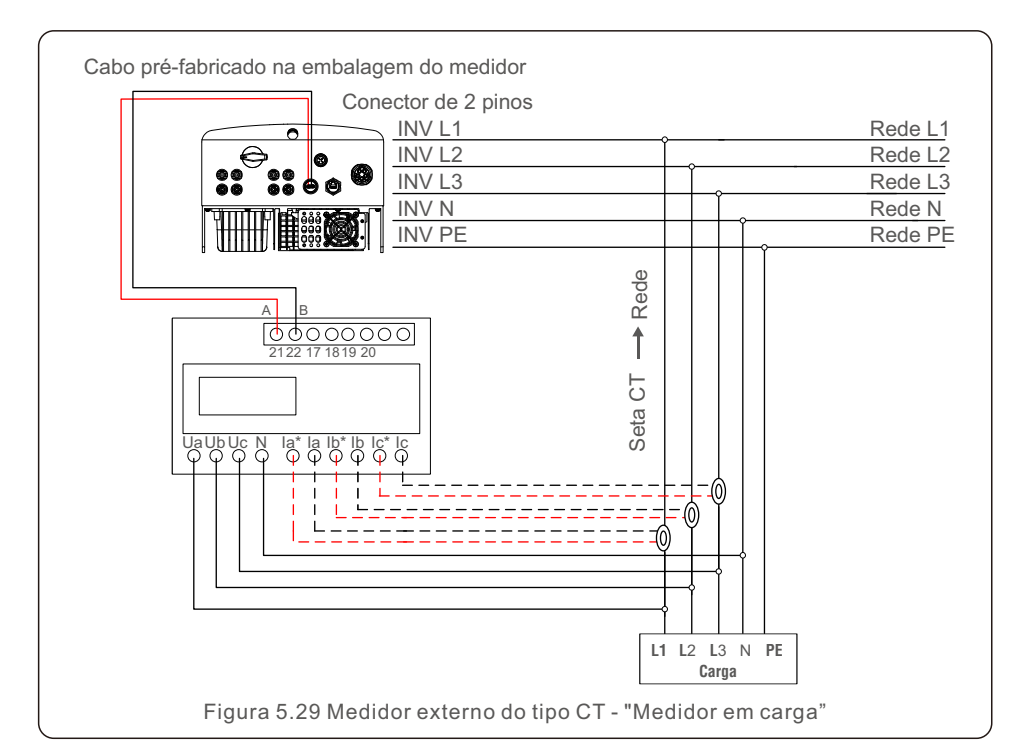

# 5. Instalação

### 5.3.7 Conexão da interface lógica 6.1 Iniciar o inversor

Alguns regulamentos locais exigem uma interface lógica que pode ser operada por um simples interruptor ou contator (não disponível na África do Sul).

Siga as etapas abaixo para montar o conector Rj45. Quando o comutador está fechado, o inversor pode operar normalmente. Quando o comutador for aberto, o inversor reduzirá sua potência de saída a zero em 5s. Os pinos 5 e 6 do terminal RJ45 são usados para a conexão da interface lógica.

1. Insira o cabo de rede no terminal de conexão de comunicação Rj45.

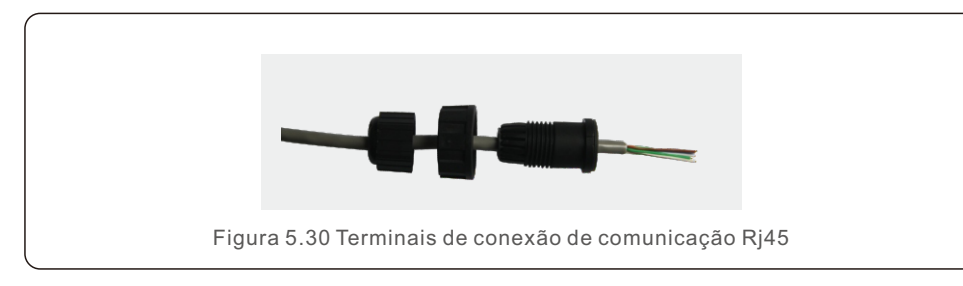

2. Use o decapador de fios de rede para retirar a camada de isolamento do cabo de comunicação. De acordo com a sequência de linhas padrão da Figura 5.31, conecte o fio ao plugue do RJ45 e, em seguida, use uma ferramenta de crimpagem de cabos de rede para apertá-lo.

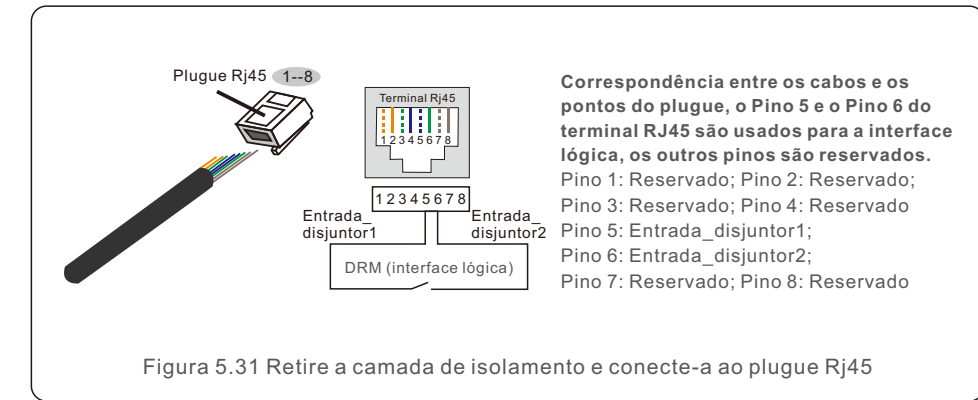

3. Conecte o RJ45 ao DRM (interface lógica).

Após a conexão dos fios, consulte o capítulo 7.5.9.1 para habilitar a função de interface lógica.

Para iniciar o inversor, é importante que as seguintes etapas sejam rigorosamente seguidas:

- 1.Primeiro, ligue o interruptor principal (AC) da rede elétrica.
- 2.Ligue o interruptor DC. Se a tensão dos painéis fotovoltaicos for maior do que a tensão de inicialização, o inversor será ligado. O LED vermelho de energia se acenderá.
- 3.Quando os lados DC e AC alimentarem o inversor, ele estará pronto para gerar energia. Inicialmente, o inversor verificará seus parâmetros internos e os parâmetros da rede AC para garantir que estejam dentro dos limites aceitáveis. Ao mesmo tempo, o LED verde piscará e o LCD exibirá a informação de INITIALIZING (Inicialização).
- 4. Após 30 a 300 segundos (dependendo dos requisitos locais), o inversor começará a gerar energia. O LED verde ficará aceso continuamente e o LCD exibirá GENERATING (Gerando).

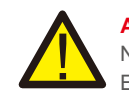

#### **ADVERTÊNCIA:**

Não toque na superfície quando o inversor estiver funcionando. Ela pode estar quente e causar queimaduras.

#### 6.2 Parar o inversor

Para parar o inversor, é obrigatório que as seguintes etapas sejam seguidas na ordem exata descrita conforme se apresenta.

- 1). Selecione "Grid Off" (Rede desligada) na configuração avançada do LCD do inversor.
- 2). Desligue o interruptor AC entre o inversor Solis e a rede elétrica.
- 3). Aguarde aproximadamente 30 segundos (durante esse tempo, os capacitores do lado AC estão dissipando energia). Se o inversor tiver uma tensão DC acima do limite de
- inicialização, o LED vermelho de POWER se acende. Desligue o interruptor DC.
- 
- 4). Confirme se todos os LEDs estão desligados (~um (1) minuto).

#### **ADVERTÊNCIA:**

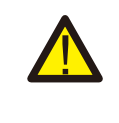

Embora o interruptor desconexão DC do inversor esteja na posição OFF e todos os LEDs estejam apagados, os operadores devem esperar cinco (5) minutos após a fonte de alimentação DC ter sido desconectada antes de abrir o armário do inversor. Os capacitores laterais de DC podem levar até cinco (5) minutos para dissipar toda a energia armazenada.

Em operação normal, a tela LCD mostra alternativamente a potência do inversor e o estado da operação (consulte a Figura 7.1). A tela pode ser rolada manualmente pressionando as teclas UP/DOWN. Pressionar a tecla ENTER dá acesso ao Menu Principal.

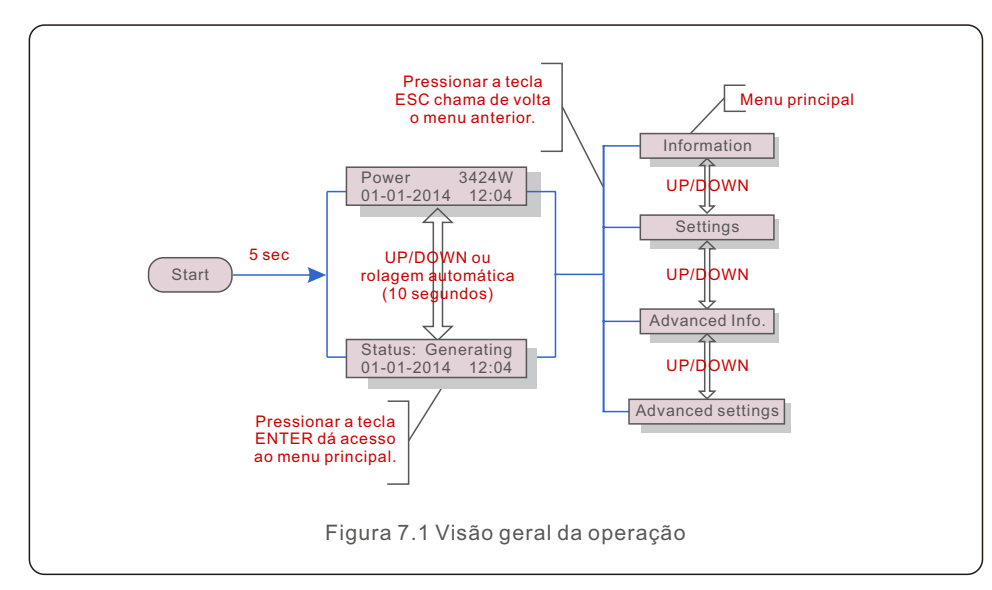

### 7.1 Menu principal

Há quatro submenus no Menu Principal (consulte a Figura 7.1):

- 1.Informações
- 2.Configurações
- 3.Informações avançadas.
- 4.Configurações avançadas

O menu principal do inversor trifásico S5 da Solis fornece acesso a dados e informações operacionais. As informações são exibidas ao selecionar "Information" (Informações) no menu e, em seguida, rolando para cima ou para baixo.

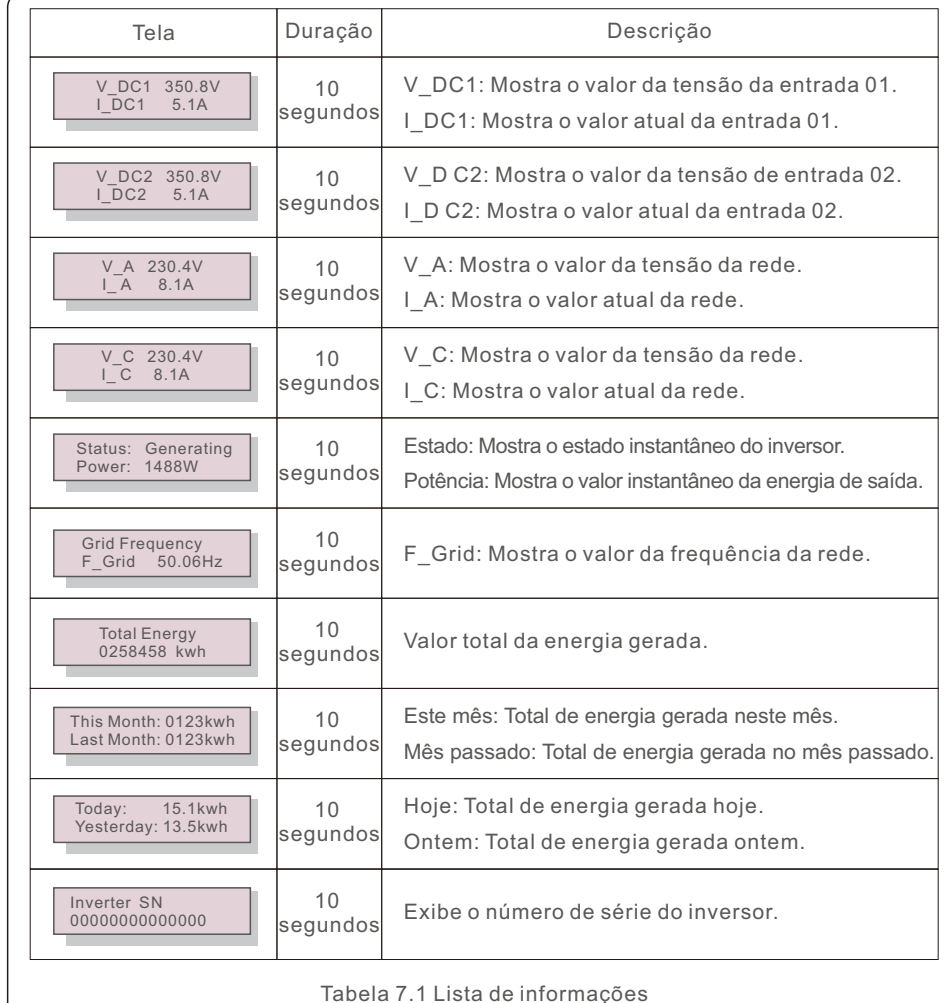

### 7.2 Informações 7.2.1 Tela de bloqueio

Pressionar a tecla ESC retorna ao menu principal. Pressionar a tecla ENTER bloqueia (Figura 7.2 (a)) ou desbloqueia (Figura 7.2 (b)) a tela.

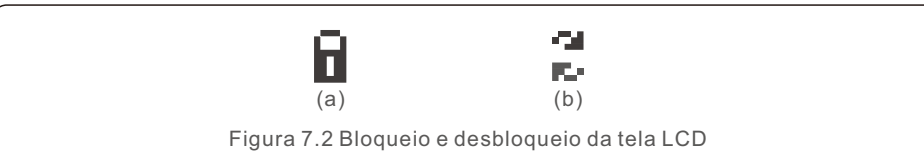

### 7.3 Configurações

Os seguintes submenus são exibidos quando o menu Settings (Configurações) é selecionado:

1. Definir hora

2. Definir endereço

# 7.3.1 Definir data e hora

Essa função permite a configuração de data e hora. Quando essa função for selecionada, o LCD exibirá uma tela como a mostrada na Figura 7.3.

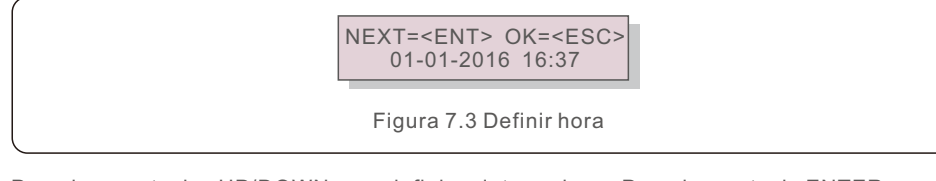

Pressione as teclas UP/DOWN para definir a data e a hora. Pressione a tecla ENTER para passar de um dígito para o próximo (da esquerda para a direita). Pressione a tecla ESC para salvar as configurações e voltar ao menu anterior.

# 7.3.2 Definir endereço

Essa função é usada para definir o endereço quando vários inversores estão conectados ao monitor. O número do endereço pode ser atribuído de "01" a "99" (consulte a Figura 7.4). O número de endereço padrão do inversor trifásico Solis é "01".

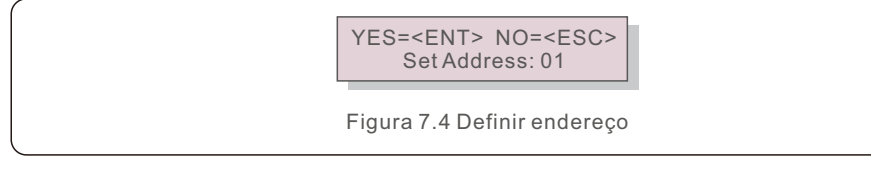

Pressione as teclas UP/DOWN para definir o endereço. Pressione a tecla ENTER para salvar as configurações. Pressione a tecla ESC para cancelar a alteração e voltar ao menu anterior.

### 7.4 Informações avançadas - Somente técnicos

# **NOTA:**

O acesso a essa área é exclusivo para técnicos totalmente qualificados e credenciados. Acesse no menu "Advanced Info" e "Advanced settings" (é necessário a palavra-passe).

Selecione "Advanced Info" no menu principal. A tela solicitará a palavra-passe conforme abaixo:

YES=<FNT>NO=<FSC> Password:0000

Figura 7.5 Inserir palavra-passe

A palavra-passe padrão é "0010".

Pressione "para baixo" para mover o cursor, pressione "para cima" para selecionar o número. Após digitar a palavra-passe correta, o Menu Principal exibirá uma tela e será possível acessar as seguintes informações.

**1. Mensagem de alarme; 2. Mensagem de execução; 3. Versão; 4. Energia diária;** 

**5. Energia mensal; 6. Energia anual; 7. Registros diários; 8. Dados de comunicação; 9. Mensagem de aviso;**

A tela pode ser rolada manualmente pressionando as teclas UP/DOWN. Pressionar a tecla ENTER dá acesso a um submenu. Pressione a tecla ESC para retornar ao menu principal.

# 7.4.1 Mensagem de alarme

O visor mostra as 100 mensagens de alarme mais recentes (consulte a Figura 7.6). A rolagem das telas pode ser feita manualmente pressionando as teclas UP/ DOWN. Pressione a tecla ESC para voltar ao menu anterior.

> Alm000: OV-G-V T: 00-00 00:00 D:0000

Figura 7.6 Mensagem de alarme

# 7.4.2 Mensagem em execução

Essa função serve para que o responsável pela manutenção receba uma mensagem de funcionamento, como temperatura interna, padrão nº 1,2, etc.

A rolagem das telas pode ser feita manualmente pressionando as teclas UP/DOWN.

### 7.4.3 Versão

A tela mostra a versão do modelo do inversor. E a tela mostrará a versão do software ao pressionar UP e DOWN ao mesmo tempo (consulte a Figura 7.7).

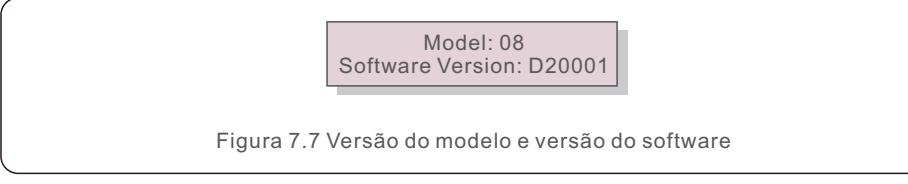

#### 7.4.4 Energia diária

A função serve para verificar a geração de energia para o dia selecionado.

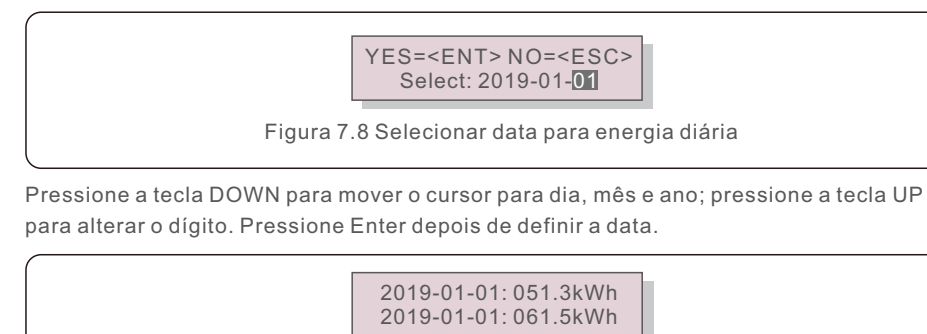

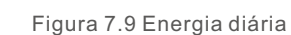

Pressione a tecla UP/DOWN para passar de uma data para outra.

### 7.4.5 Energia mensal

A função serve para verificar a geração de energia para o mês selecionado.

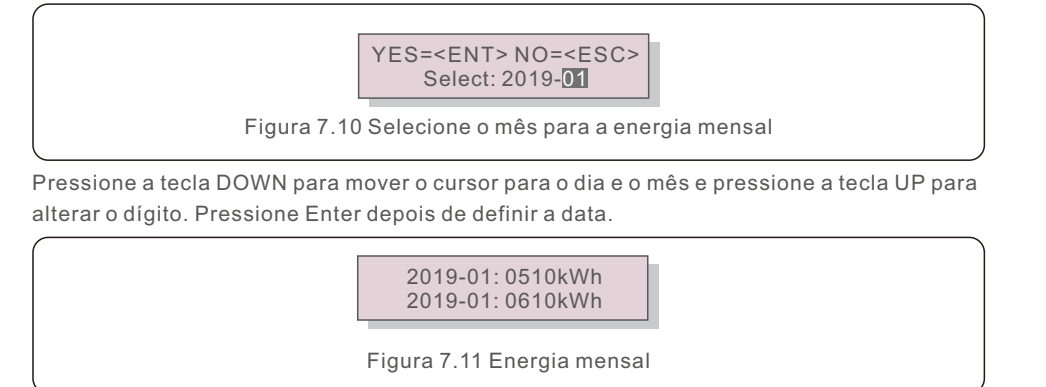

Pressione a tecla UP/DOWN para passar de uma data para outra.

### 7.4.6 Energia anual

A função serve para verificar a geração de energia para o ano selecionado.

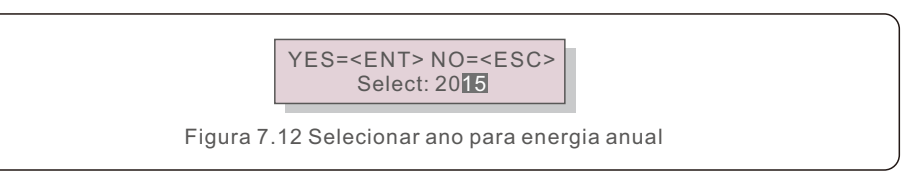

Pressione a tecla DOWN para mover o cursor para o dia e o ano e pressione a tecla UP para alterar o dígito. Pressione Enter depois de definir a data.

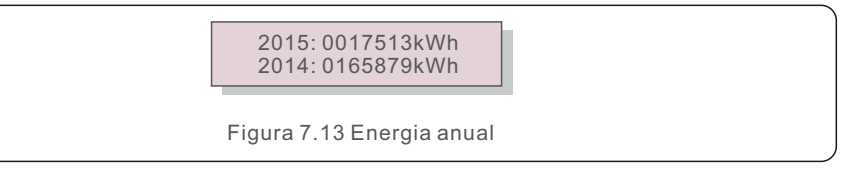

Pressione a tecla UP/DOWN para mover uma data para outra.

### 7.4.7 Registro diário

A tela mostra o histórico de alteração das configurações. Somente para o pessoal de manutenção.

### 7.4.8 Dados de comunicação

A tela mostra os dados internos do inversor (consulte a Figura 7.14), que são apenas para técnicos de manutenção.

> 01-05: 01 25 E4 9D AA 06-10: C2 B5 E4 9D 55

Figura 7.14 Dados de comunicação

### 7.4.9 Mensagem de aviso

A tela apresenta as 100 mensagens de advertência mais recentes (consulte a Figura 7.15). A rolagem das telas pode ser feita manualmente pressionando as teclas UP/DOWN. Pressione a tecla ESC para voltar ao menu anterior.

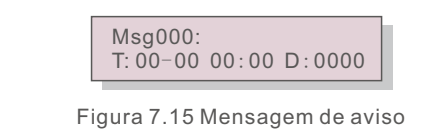

#### 7.5 Configurações avançadas - Somente técnicos

#### **NOTA:**

O acesso a essa área é exclusivo para técnicos totalmente qualificados e credenciados. Siga o item 7.4 para inserir a palavra-passe de acesso a esse menu.

Selecione Advanced Settings (Configurações avançadas) no Main Menu (Menu principal) para acessar as seguintes opções:

**1. Selecionar padrão; 2. Rede ON/OFF; 3. Interruptor 24H; 4. Limpar energia;** 

**5. Redefinir palavra-passe; 6. Controle de energia; 7. Calibrar energia;** 

**8. Configurações especiais; 9. Configurações do modo STD. Configurações do modo;** 

**10. Restaurar configurações; 11. Atualização da HMI; 12. Conjunto EPM interno;** 

**13. Conjunto EPM externo; 14. Reiniciar a HMI; 15. Parâmetro de depuração;** 

**16. Atualização do DSP; 17. Conjunto de compensação;**

#### 7.5.1 Seleção do padrão

Essa função é usada para selecionar o padrão de referência da rede (consulte a Figura 7.16).

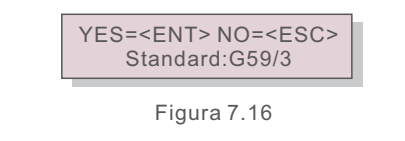

Pressione as teclas UP/DOWN para selecionar o padrão (G59/3, UL-480V, VDE0126, AS4777-15, AS4777-02, CQC380A, ENEL, UL-380V, MEX-CFE, C10/11 e função "User-Def"). Pressione a tecla ENTER para confirmar a configuração.

Pressione a tecla ESC para cancelar as alterações e voltar ao menu anterior.

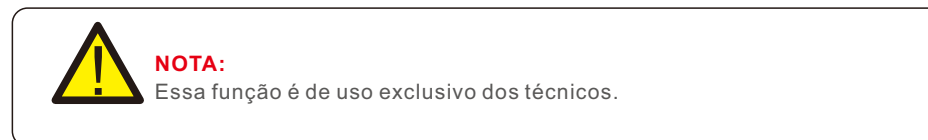

A seleção do menu "User-Def" acessará o seguinte submenu (consulte a Figura 7.17),

 $-$  OV-G-V1: 260V OV-G-V1-T: 1S

Figura 7.17

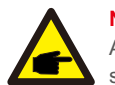

**NOTA:**

A função " User-Def" só pode ser usada pelo engenheiro de serviço e deve ser permitida pelo fornecedor de energia local.

Abaixo está o intervalo de configuração para "User-Def". Usando essa função, os limites podem ser alterados manualmente.

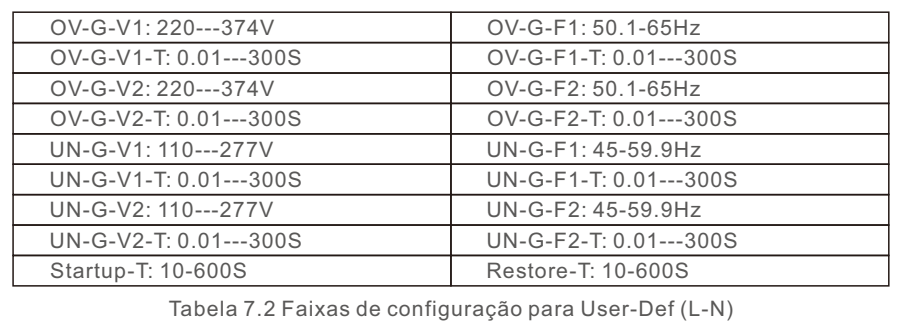

Pressione as teclas UP/DOWN para percorrer os itens. Pressione a tecla ENTER para editar o item realçado. Pressione as teclas UP/DOWN novamente para alterar a configuração. Pressione a tecla ENTER para salvar a configuração. Pressione a tecla ESC para cancelar as alterações e voltar ao menu anterior.

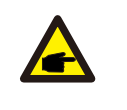

#### **NOTA**

Para países diferentes, o padrão da rede precisa ser definido de acordo com as exigências locais. Se houver alguma dúvida, consulte os técnicos de serviço da Solis para obter detalhes.

### 7.5.2 Rede ON/OFF

Essa função é usada para iniciar ou parar a geração de energia do inversor trifásico Solis (consulte a Figura 7.18).

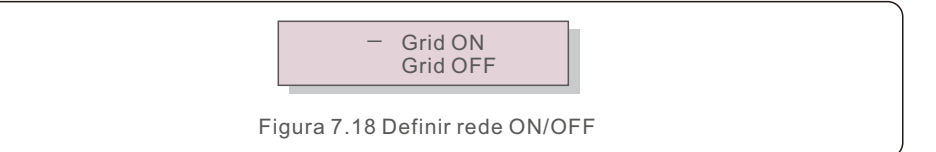

A rolagem das telas pode ser feita manualmente pressionando as teclas UP/DOWN. Pressione a tecla ENTER para salvar a configuração. Pressione a tecla ESC para voltar ao menu anterior.

### 7.5.3 Comutador 24H

Essa função controla a ativação ou desativação da função de consumo de 24 horas (consulte a Figura 7.19).

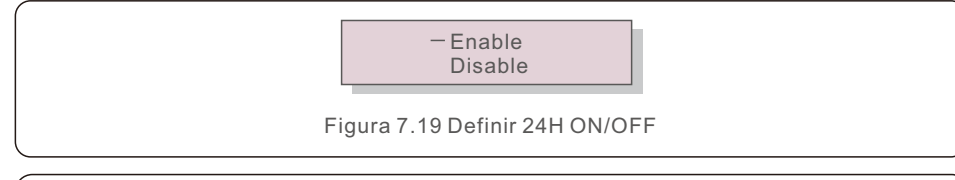

#### **NOTA:**

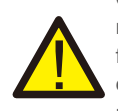

Quando essa opção estiver ativada, o LCD do inversor ainda estará ativo à noite com a luz do LED de energia acesa. Se a rede estiver em mau funcionamento à noite, o sistema não poderá se recuperar mesmo depois que a rede voltar ao normal, mas os dados de consumo ainda serão registrados no medidor. Até o nascer do sol, o sistema começará a funcionar novamente enquanto os dados do medidor podem ser carregados no sistema de monitoramento Solis para calibrar os dados de consumo de carga.

### 7.5.4 Resetar Energia

O Clear Energy pode redefinir o rendimento histórico do inversor

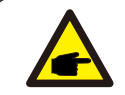

Essas duas funções são aplicáveis somente pela equipe de manutenção; a operação incorreta impedirá que o inversor funcione corretamente.

### 7.5.5 Redefinir palavra-passe

Essa função é usada para definir a nova palavra-passe para o menu "Advanced info.

" e "Advanced information" (consulte a Figura 7.20).

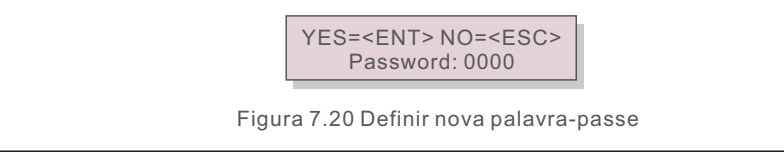

Digite a palavra-passe correta antes de definir a nova palavra-passe. Pressione a tecla DOWN para mover o cursor, pressione a tecla UP para revisar o valor. Pressione a tecla ENTER para executar a configuração.

Pressione a tecla ESC para voltar ao menu anterior.

#### 7.5.6 Controle de energia

A potência ativa e reativa pode ser definida por meio do botão de configuração de potência. Há 5 itens nesse submenu:

1. Definir potência de saída; 2. Definir potência reativa; 3. Out\_P com restauro; 4. Rea P com restauro; 5. Selecione P F Curve;

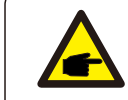

Essa função é aplicável somente pela equipe de manutenção; a operação incorreta impedirá que o inversor atinja a potência máxima.

### 7.5.7 Calibrar energia

A manutenção ou substituição pode apagar ou causar um valor diferente de energia total. O uso dessa função pode permitir que o usuário revise o valor da energia total para o mesmo valor anterior. Se o site de monitoramento for usado, os dados serão sincronizados com essa configuração automaticamente.

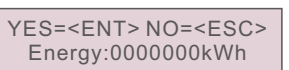

Figura 7.21 Calibrar energia

Pressione a tecla DOWN para mover o cursor, pressione a tecla UP para revisar o valor. Pressione a tecla ENTER para executar a configuração. Pressione a tecla ESC para voltar ao menu anterior.

### 7.5.8 Configurações especiais

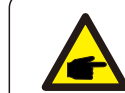

Essa função é aplicável somente pela equipe de manutenção; a operação incorreta impedirá que o inversor atinja a potência máxima.

# 7.5.9 Configurações do modo STD

Há 5 configurações em STD. Configurações do modo.

- **1. Modo de funcionamento; 2. Limite da taxa de potência;**
- **3. Configurar redução de frequência;4. Configurar 10mins OV-G-V;**
- **5. Configurações iniciais**

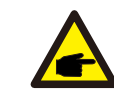

Essa função é aplicável somente pela equipe de manutenção; a operação incorreta impedirá que o inversor atinja a potência máxima.

### 7.5.9.1 Ativar configurações da interface lógica

Ao selecionar o padrão G98 ou G99 para usar a função de interface lógica, siga as seguintes configurações para ativar o DRM. A configuração padrão do DRM é "OFF"; se o DRM for definido como "ON", mas a interface lógica não estiver conectada ao interruptor ou o interruptor estiver aberto, a HMI do inversor exibirá "Limit by DRM" e a potência de saída do inversor será limitada a zero.

1. Selecione **Initial Settings**

2. Selecione **DRM** e defina-o como **"**ON**"**

#### 7.5.10 Restaurar configurações

O submenu de configuração inicial apresenta 5 itens.

A configuração de restauração pode definir todos os itens da configuração especial 7.5.8 como padrão. A tela é exibida da seguinte maneira:

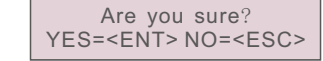

Figura 7.22 Restaurar configurações

Pressione a tecla Enter para salvar a configuração depois de desligar a rede. Pressione a tecla ESC para voltar ao menu anterior.

### 7.5.11 Atualização da HMI

Essa função é usada para atualizar o programa do LCD.

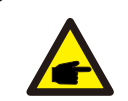

Essa função é aplicável somente pela equipe de manutenção; a operação incorreta impedirá que o inversor atinja a potência máxima.

### 7.5.12 Conjunto EPM interno

#### **NOTA**

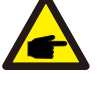

Esta seção inclui duas funções relacionadas ao medidor inteligente. Consulte a seção 5.3.6 para ver os diagramas de conexão detalhados. **Função 1: Função de gerenciamento de energia de exportação interna.** Os inversores podem trabalhar com um medidor inteligente para limitar dinamicamente

a potência de exportação do sistema. A injeção zero pode ser alcançada. O medidor inteligente pode ser instalado no lado da rede OU no lado da carga.

#### **Função 2: Função de monitoramento de consumo 24 horas.**

Somente aplicável se o sistema de monitoramento Solis for usado.

Os inversores podem trabalhar com um medidor inteligente para monitorar os dados de consumo de carga durante todo o dia e os dados serão exibidos no sistema de monitoramento Solis. O medidor inteligente só pode ser instalado no lado da rede.

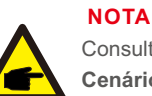

Consulte as instruções abaixo para diferentes cenários de usuário.

**Cenário 1. Somente a Função 1 é necessária**

Etapa 1: consulte a Seção 5.3.6 para conectar o medidor inteligente no lado da rede ou no lado da carga.

Etapa 2: Selecione a Seção 7.5.12.1 Mode Select como Opção 2 (Medidor na carga) ou Opção 3 (Medidor na rede) de acordo.

Etapa 3: Configure a Seção 7.5.12.2 para definir a potência de refluxo permitida. Etapa 4: Configure a Seção 7.5.12.3 para ativar a função à prova de falhas (se necessário).

Etapa 5: Configure a Seção 7.5.12.4 para modificar o modo de funcionamento (se necessário).

#### **Cenário 2. As funções 1 e 2 são necessárias.**

Uso de um medidor inteligente:

Etapa 1: Consulte a Seção 5.3.6 para conectar o medidor inteligente no lado da rede. Etapa 2: Selecione a seção 7.5.12.1 Mode Select como Opção 3 (Meter in Grid).

Etapa 3: Selecione a seção 7.5.3 24H Switch como "Enable" (Ativar).

Etapa 4: Configure a Seção 7.5.12.2 para definir a potência de refluxo permitida.

Etapa 5: Configure a Seção 7.5.12.3 para ativar a função à prova de falhas (se necessário).

Etapa 6: Configure o sistema de monitoramento Solis (consulte o manual do dispositivo de monitoramento).

Se o cliente não quiser ativar a função de controle de energia de exportação, altere a "potência de refluxo" para a potência máxima de saída do inversor na Etapa 4 OU simplesmente selecione o modo como "monitor de consumo" na Etapa 2 e pule a Etapa 4-5.

Selecione EPM Settings (Configurações do EPM) no Main Menu (Menu principal) para acessar as seguintes opções:

**1. Seleção de modo 2. Alimentação de refluxo** 

**3. Segurança contra falhas ON/OFF 4. Modo de funcionamento do refluxo**

#### 7.5.12.1 Seleção de modo

Há quatro configurações nesse menu, conforme abaixo:

**1. OFF 2. Medidor em carga 3. Medidor em rede 4. Monitor de consumo** 

**OFF:** As funções estão desativadas

**Medidor em carga:** o medidor inteligente Solis está conectado no circuito de ramificação da carga. **Medidor em rede:** O medidor inteligente Solis está conectado no ponto de conexão da rede (a potência de refluxo é padrão como 0W).

**Monitor de consumo:** O medidor inteligente Solis está conectado no ponto de conexão da rede (a configuração de potência de refluxo não é aplicável).

## 7.5.12.2 Energia de refluxo

A configuração é usada para definir a exportação de energia permitida para a rede. A faixa de configuração está entre 00000W e 29900W.

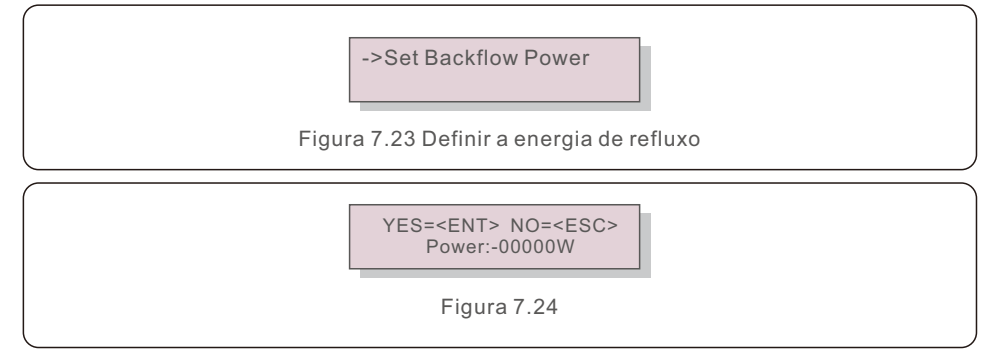

Pressione as teclas UP/DOWN para definir os dados. Pressione a tecla ENTER para definir a energia de refluxo. Em seguida, pressione as teclas DOWN para mover o cursor e UP para alterar o número. Pressione a tecla ESC para salvar as configurações e voltar ao menu anterior.

# 7.5.12.3 Ativação/desativação de segurança

Essa configuração é usada para emitir um alarme (parar a geração do inversor também) quando a conexão do medidor é perdida durante a operação.

Ele pode evitar o possível refluxo de energia para a rede quando o sistema perde o controle.

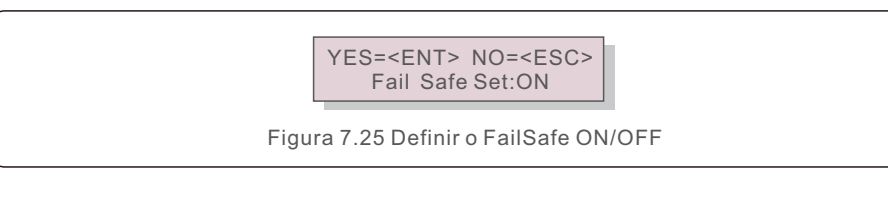

A ativação dessa função só é obrigatória quando o inversor é instalado no Reino Unido devido à regulamentação G100. Em outras regiões, os clientes podem ativar ou desativar a função conforme desejarem.

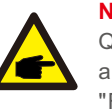

**NOTA:** 

Quando a função FailSafe estiver ON e o TC/Medidor for desconectado de alguma forma, o inversor interromperá a geração e emitirá o alarme "Failsafe" no LCD. Quando a função FailSafe estiver OFF e o TC/Medidor for desconectado de alguma forma, o inversor manterá a potência de saída como no último momento em que o TC/Medidor ainda estiver conectado. Após a reinicialização, o inversor emitirá a potência máxima sem limite.

# 7.5.12.4 Modo de funcionamento de refluxo

Esse submenu é usado para definir o modo de funcionamento do refluxo: 01, 02. "01" é o modo padrão.

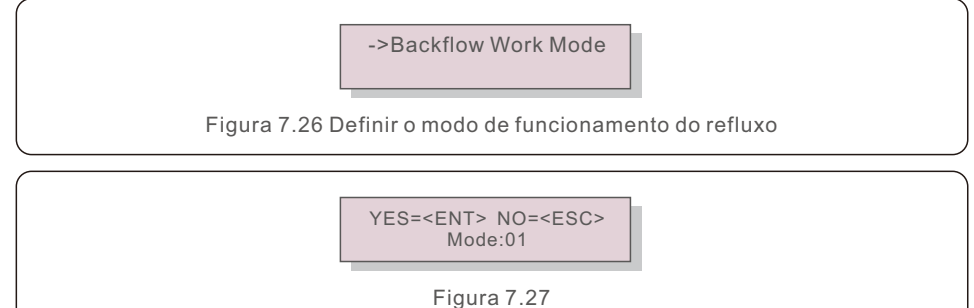

Modo "01". Conforme mostrado na Figura 7.28, no modo de limitação média, a potência de saída de cada fase é a média da potência de carga trifásica e é maior do que a fase de menor potência em três fases.

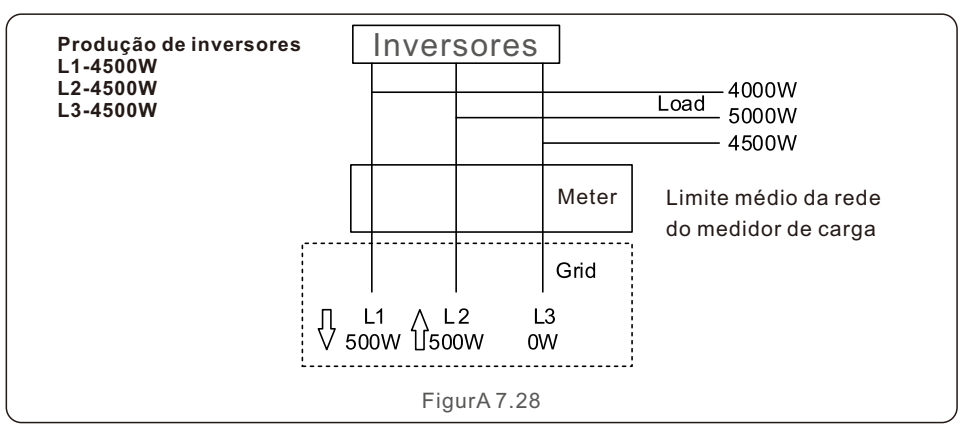

Modo "02", conforme mostrado na Figura 7.29, o modo de limitação por fase, o inversor gera somente a potência igual a uma das potências de carga trifásica que é a potência de carga mais baixa de uma determinada fase.

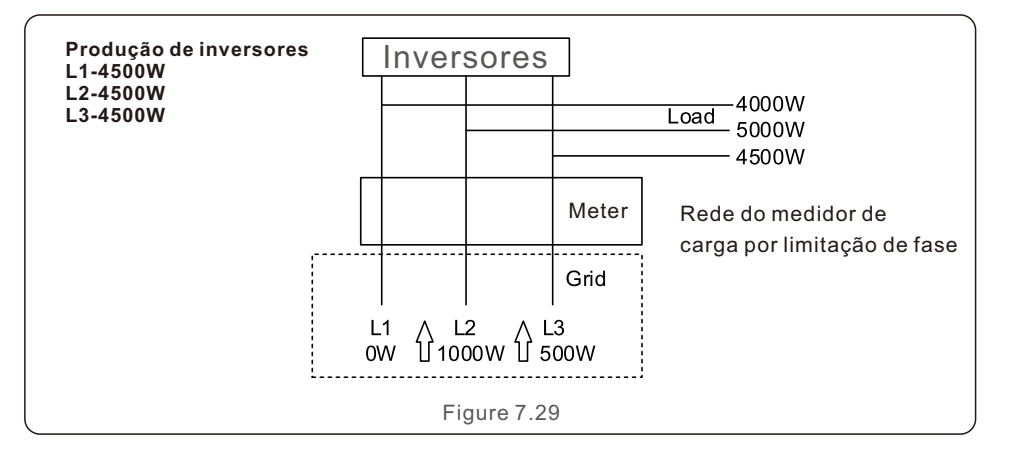

#### 7.5.13 Conjunto de EPM externo

Essa configuração só deve ser ativada quando o dispositivo EPM externo Solis for usado. Há duas opções disponíveis: 5G-EPM e Outros-EPM.

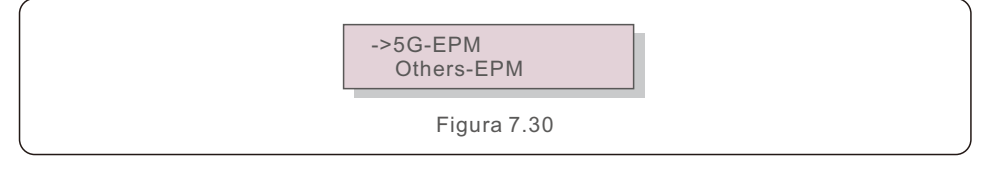

A opção 5G-EPM Failsafe deve ser ativada quando o dispositivo EPM da série 5G for usado. Outros - A opção Failsafe do EPM deve ser ativada quando o dispositivo EPM da série 2G for usado. Somente uma opção pode ser ativada de cada vez.

### 7.5.14 Reiniciar a HMI

A função é usada para reiniciar a HMI.

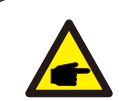

Essa função é aplicável somente pela equipe de manutenção; a operação incorreta impedirá que o inversor atinja a potência máxima.

### 7.5.15 Parâmetro de depuração

Essa função é usada somente pela equipe de manutenção do fabricante.

### 7.5.16 Atualização do DSP

A função é usada para atualizar o DSP.

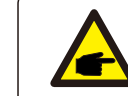

Essa função é aplicável somente pela equipe de manutenção; a operação incorreta impedirá que o inversor atinja a potência máxima.

### 7.5.17 Conjunto de compensação

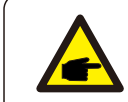

Essa função é aplicável somente pela equipe de manutenção; a operação incorreta impedirá que o inversor atinja a potência máxima.

# 7.6 Função AFCI

Os inversores Solis têm a função AFCI integrada que pode detectar a falha de arco no circuito DC e desligar o inversor para evitar um desastre de incêndio.

### 7.6.1 Habilitar a função AFCI

A função AFCI pode ser ativada da seguinte forma.

Caminho: Advanced Setting -> Password: 0010 ->Special Settings -> AFCI Set

-> AFCI ON/OFF -> ON

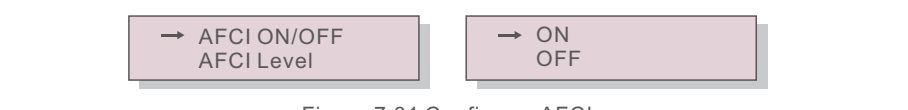

Figura 7.31 Configurar AFCI

#### **Advertência:**

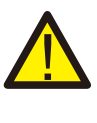

O "Nível AFCI" é reservado SOMENTE para os técnicos da Solis. Não altere a sensibilidade, caso contrário, isso resultará em alarmes falsos frequentes ou mau funcionamento. A Solis não se responsabiliza por quaisquer danos adicionais causados por modificações não autorizadas.

# 7. Operações

# **NOTA:**

A configuração corresponde também ao estado atual, que pode ser usado para inspecionar o estado ON/OFF da função AFCI.

# 7.6.2 Falha de arco

Durante a operação normal, se for detectado um arco DC, o inversor será desligado e emitirá o seguinte alarme:

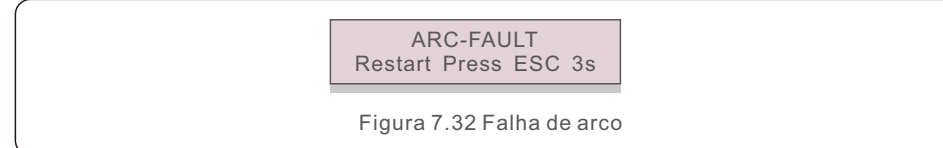

O instalador precisa inspecionar minuciosamente o circuito DC para garantir que todos os cabos estejam corretamente fixados.

Depois que o problema do circuito DC tiver sido corrigido ou se for confirmado que ele está OK, pressione "ESC" por 3s e aguarde o reinício do inversor.

O inversor trifásico Solis não requer nenhuma manutenção regular. No entanto, a limpeza da poeira no dissipador de calor ajudará o inversor a dissipar o calor e aumentará sua vida útil. A poeira pode ser removida com uma escova macia.

#### **CUIDADO:**

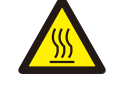

Não toque na superfície do inversor quando ele estiver funcionando. Algumas partes do inversor podem estar quentes e causar queimaduras. Desligue o inversor (consulte a Seção 6.2) e aguarde um período de resfriamento antes de qualquer operação de manutenção ou limpeza.

O LCD e os LED indicadores de estado podem ser limpos com um pano úmido se estiverem muito sujos para serem lidos.

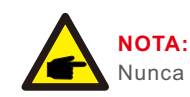

Nunca use solventes, abrasivos ou materiais corrosivos para limpar o inversor.

# 8.1 Manutenção do ventilador

Se o ventilador não funcionar corretamente, o inversor não será esfriado de forma eficaz e isso poderá afetar a operação efetiva do inversor.

Portanto, é necessário limpar ou substituir um ventilador avariado da seguinte forma:

- 1. Desconecte a alimentação AC.
- 2. Gire o interruptor DC para a posição "OFF".
- 3. Aguarde pelo menos 10 minutos.
- 4. Desconecte todas as conexões elétricas.
- 5. Coloque o inversor na plataforma.

6. Remova os 4 parafusos da placa do ventilador e puxe o conjunto do ventilador lentamente.

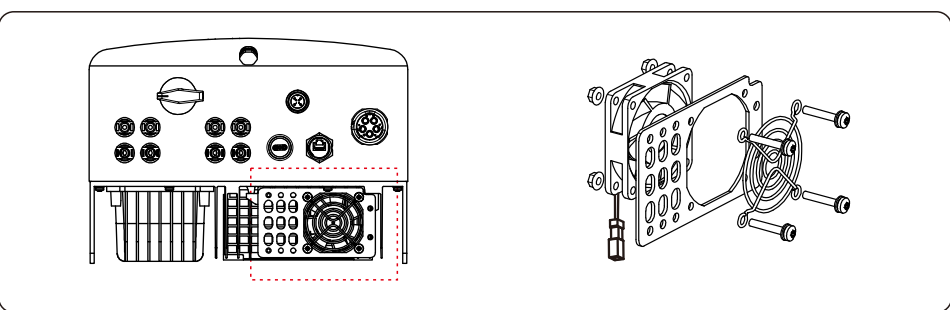

7. Desconecte o conector do ventilador com cuidado e retire o ventilador.

8. Limpe ou substitua o ventilador. Monte o ventilador no rack.

9. Conecte o fio elétrico e reinstale o conjunto do ventilador. Reinicie o inversor.

O inversor foi projetado de acordo com os mais importantes padrões internacionais ligados à rede e com os requisitos de segurança e compatibilidade eletromagnética. Antes de ser entregue ao cliente, o inversor foi submetido a vários testes para garantir sua operação e confiabilidade ideais.

Em caso de falha, a tela LCD exibirá uma mensagem de alarme. Nesse caso, o inversor pode parar de alimentar a rede. As descrições das falhas e suas mensagens de alarme correspondentes estão listadas na Tabela 9.1:

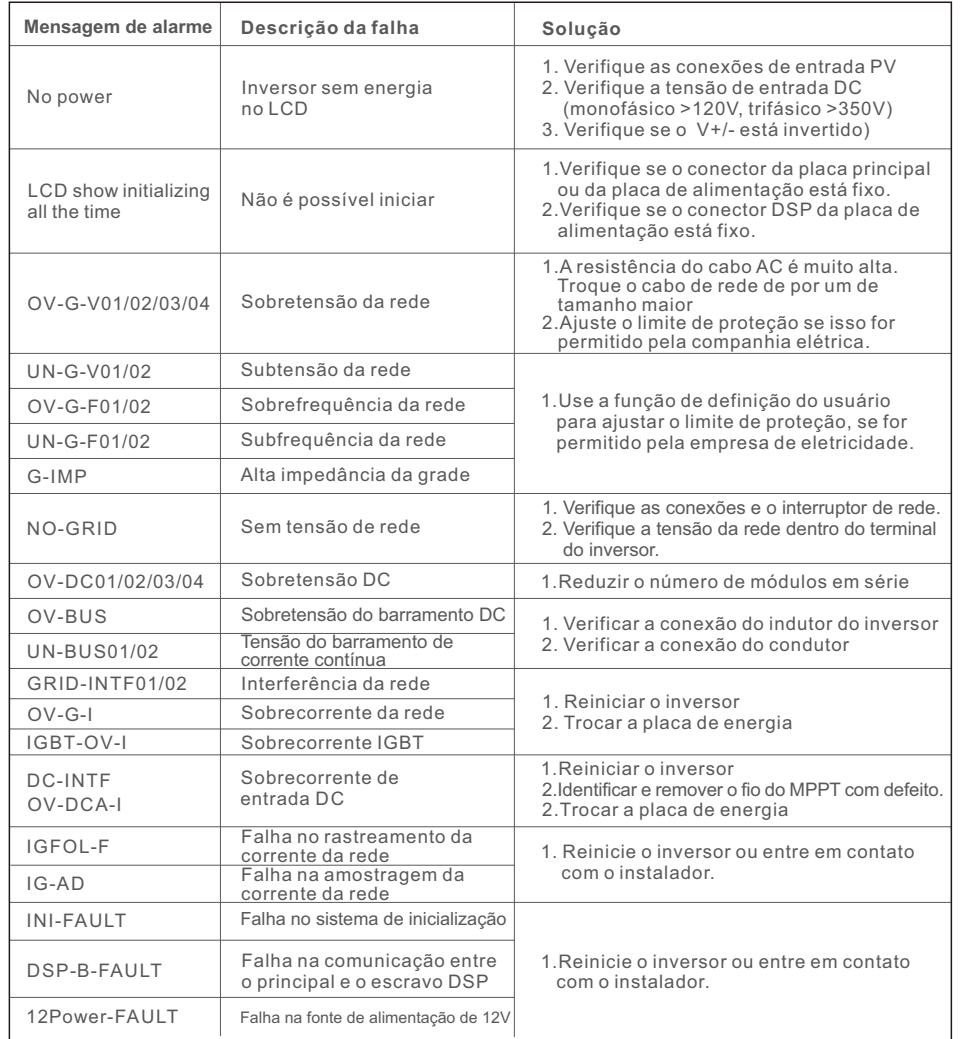

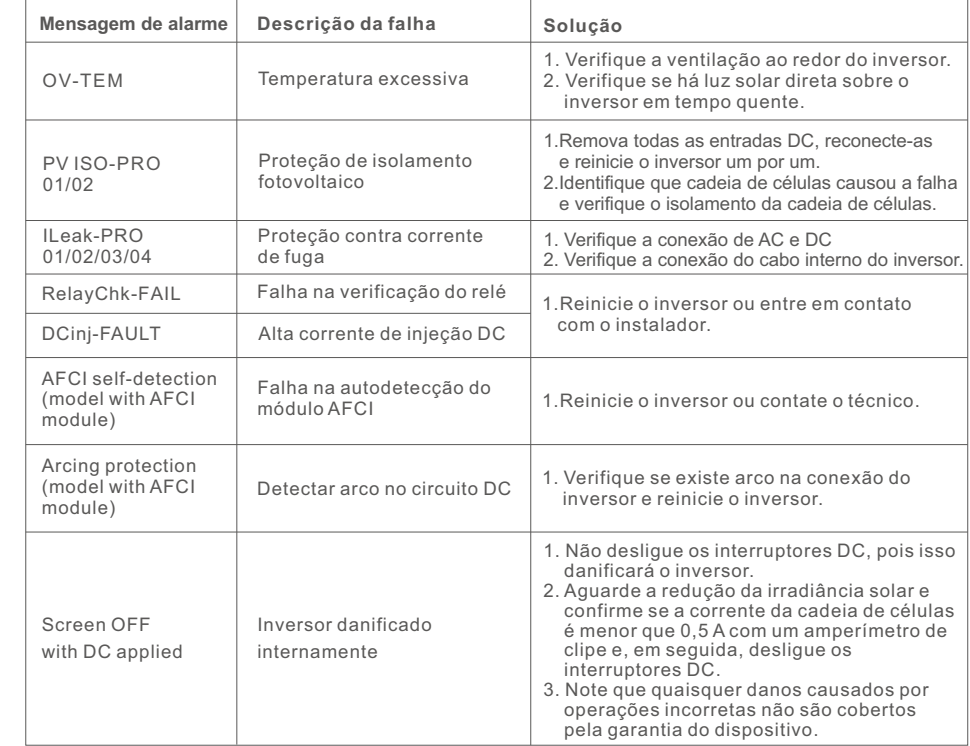

Tabela 9.1 Mensagem de falha e descrição

#### **NOTA:**

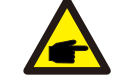

Se o inversor exibir qualquer mensagem de alarme conforme listado na Tabela 9.1, desligue o inversor (consulte a Seção 6.2 para parar o inversor) e aguarde 5 minutos antes de reiniciá-lo (consulte a Seção 6.1 para iniciar o inversor). Se a falha persistir, entre em contato com o distribuidor local ou com o centro de serviços. Tenha consigo as seguintes informações antes de entrar em contato conosco.

1. Número de série do inversor trifásico Solis;

2. O distribuidor/negociante do inversor trifásico Solis (se disponível);

3. Data de instalação;

- 4. A descrição do problema (ou seja, a mensagem de alarme exibida no LCD e o estado das luzes indicadoras de estado do LED. Outras leituras obtidas no submenu Informações (consulte a Seção 6.2) também serão úteis);
- 5. A configuração do gerador fotovoltaico (por exemplo, número de painéis, capacidade dos painéis, número de cadeias de células, etc.);
- 6. Os seus dados de contato.

# 10. Especificações

# 10. Especificações

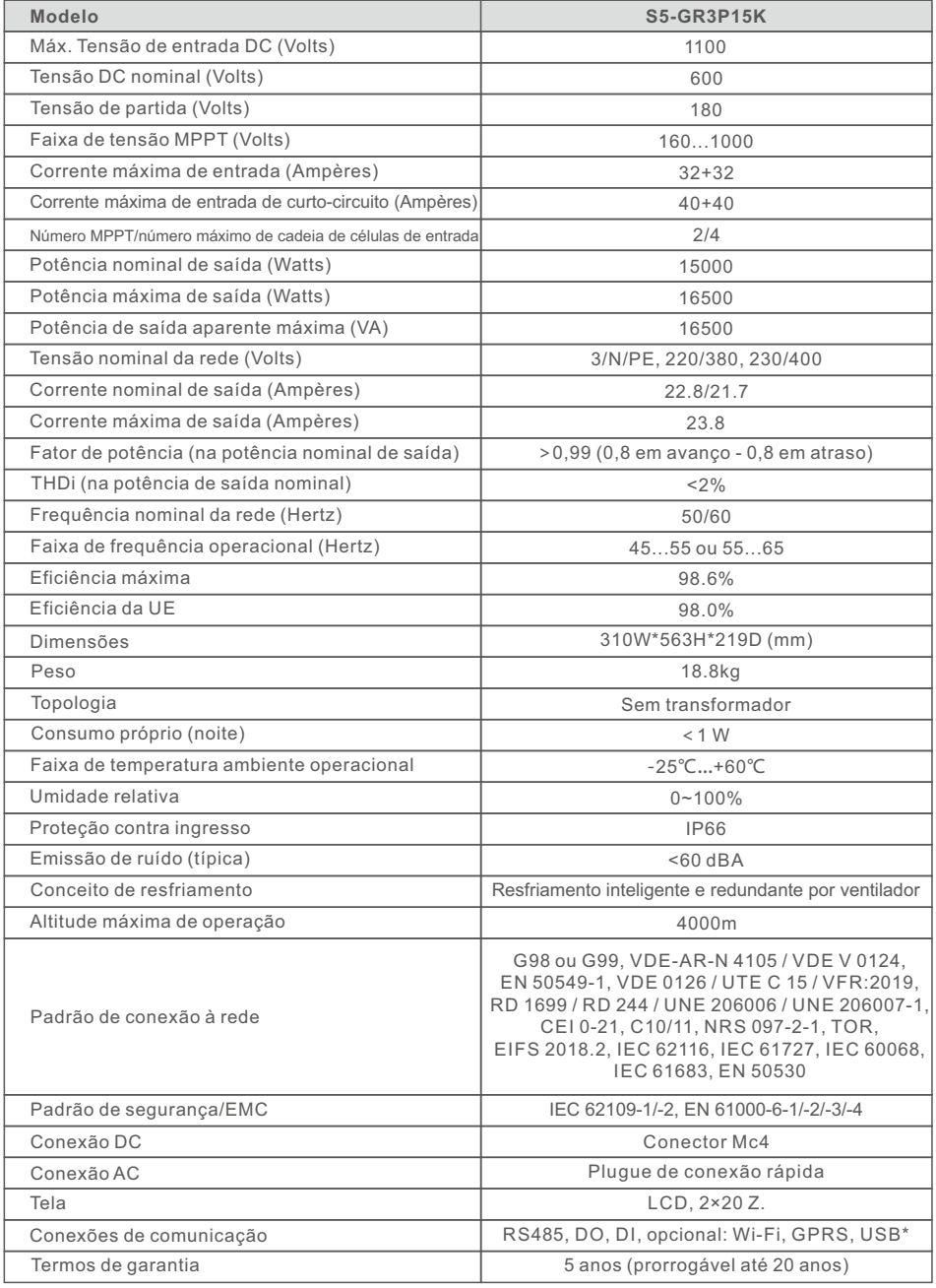

USB opcional\*: somente para o mercado brasileiro

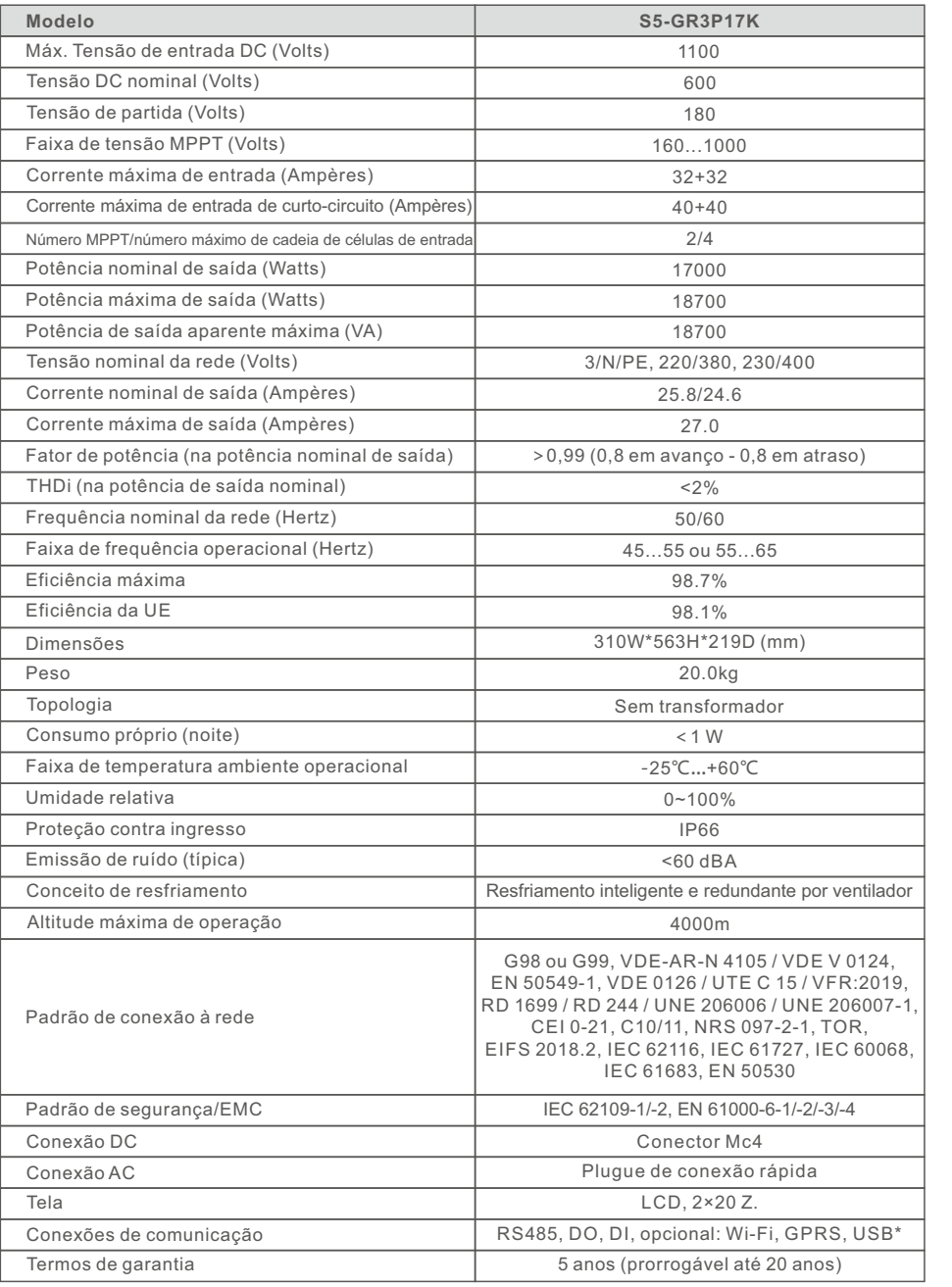

USB opcional\*: somente para o mercado brasileiro

# 10. Especificações 10. Especificações

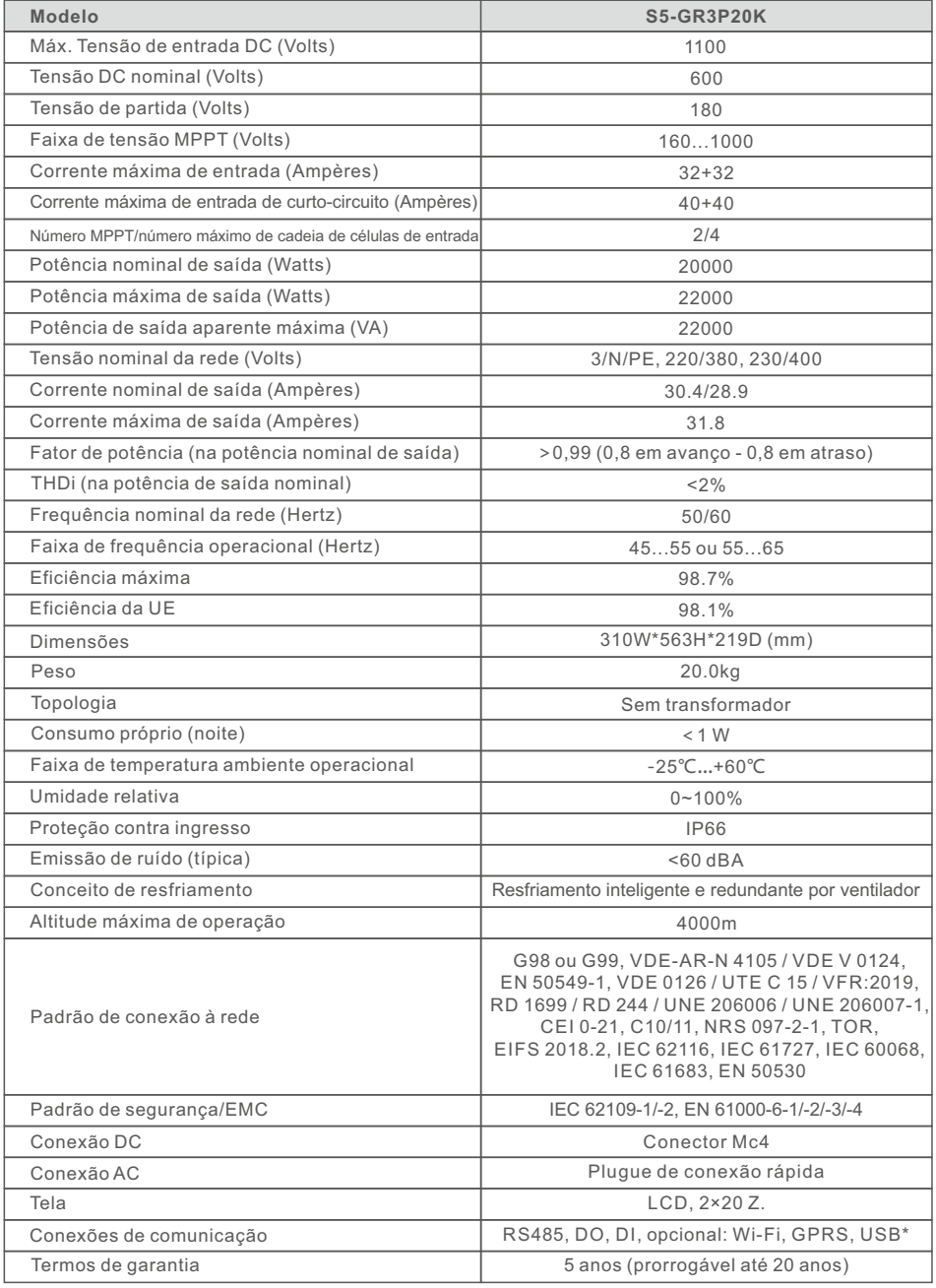

USB opcional\*: somente para o mercado brasileiro

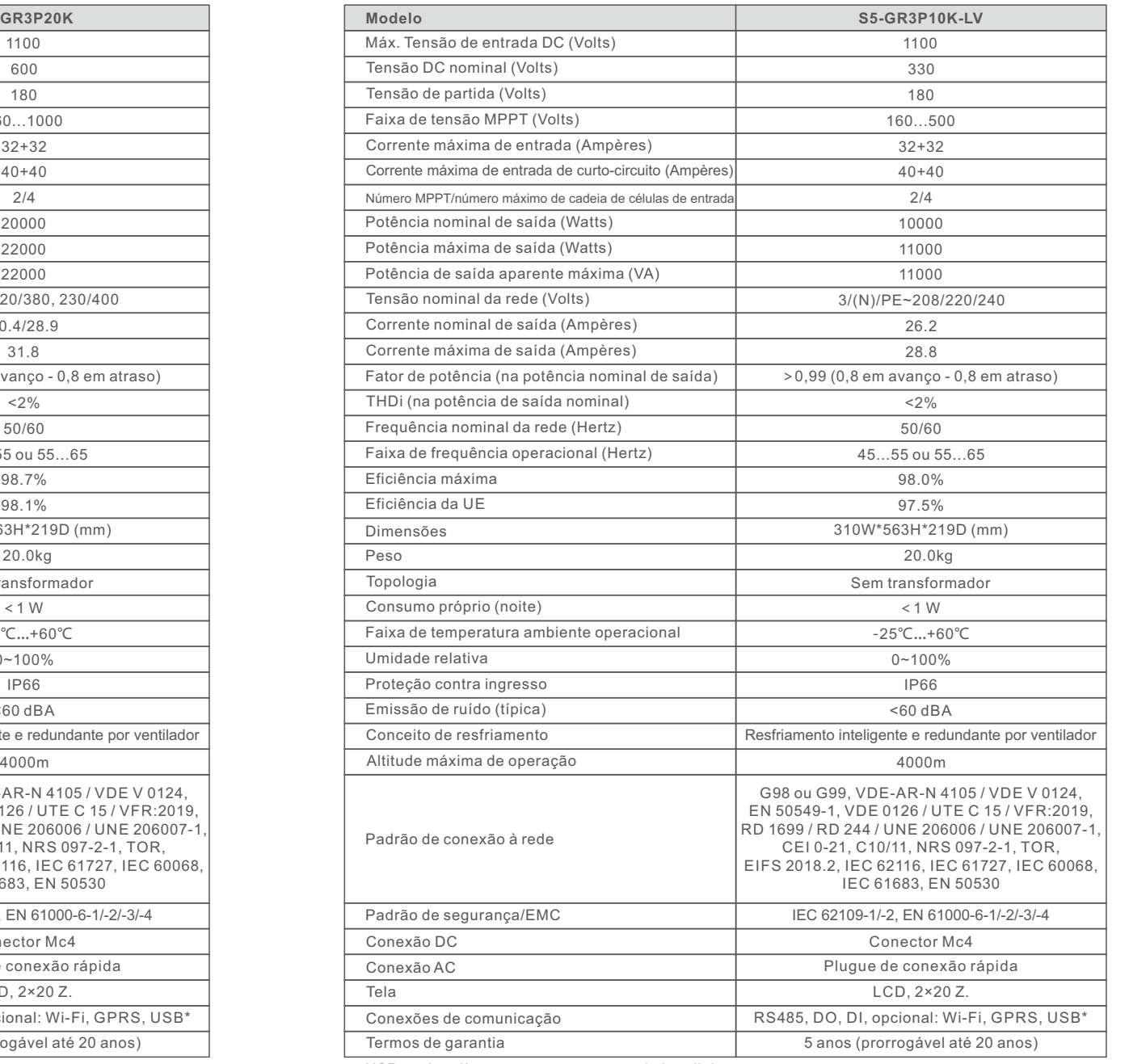

USB opcional\*: somente para o mercado brasileiro

# 10. Especificações

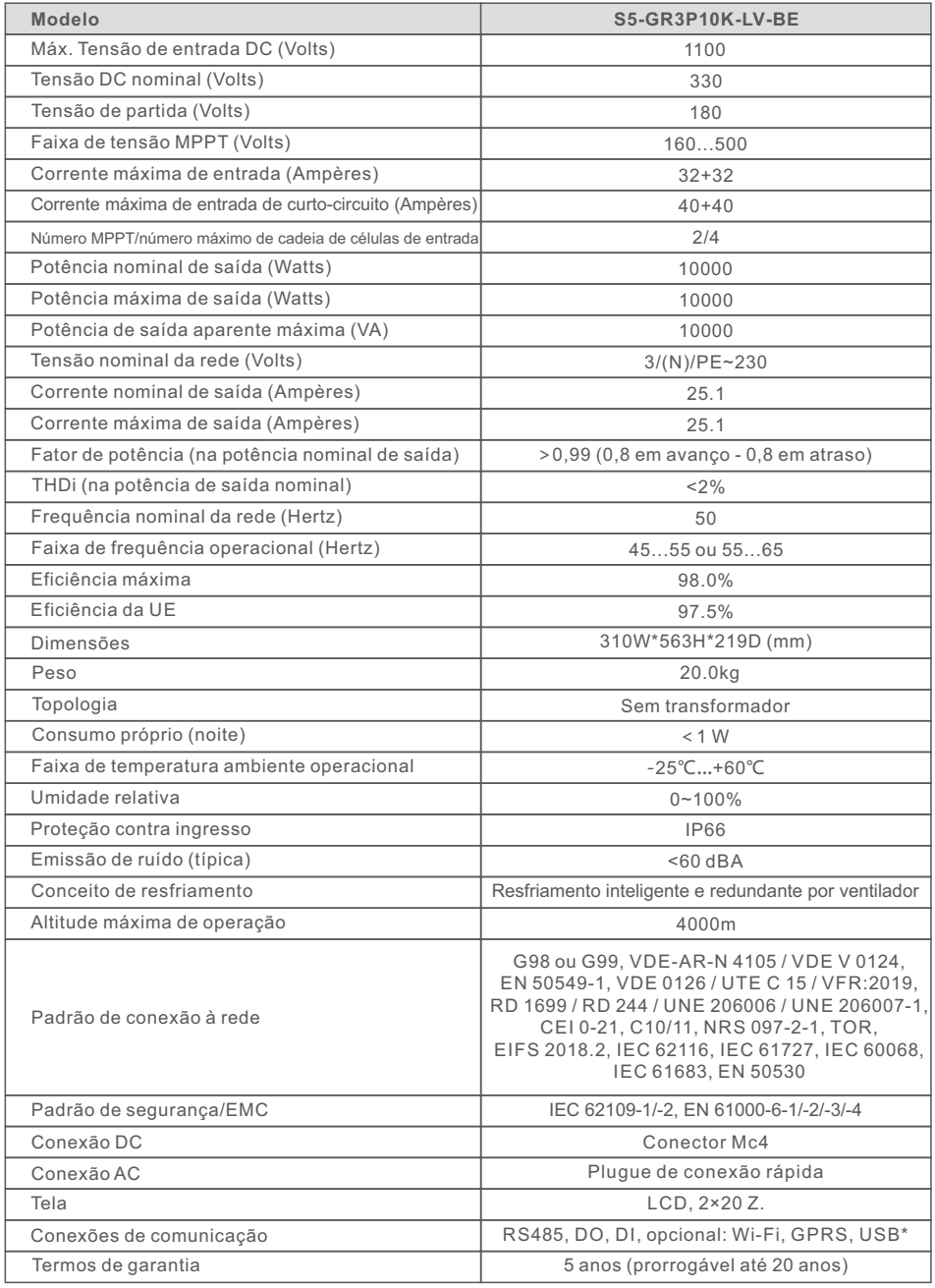